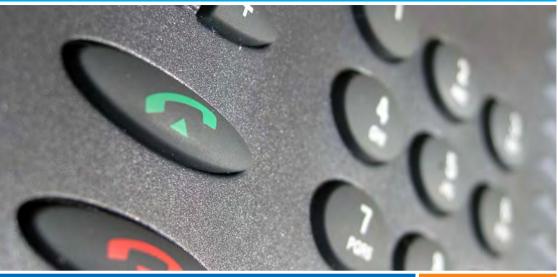

**Aastra Communications Systems** 

A150 A300 2025 2045 2065

**Aastra 5380 / Aastra 5380ip** User's Guide

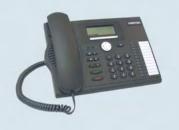

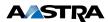

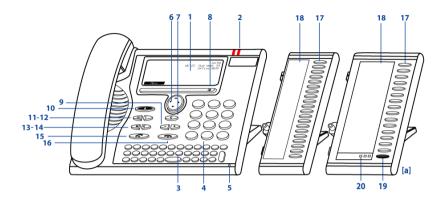

# **■** Operating elements

- 1 Display
  - In the upper area: status display with symbols.
  - In the middle area: current displays on the telephone traffic.
  - In the lower area: display of the available Foxkey functions.
- 2 Indicator LED
  - · Left LED flashes: Call.
  - Right LED flashes: Voice Mail, message, or callback.

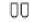

# 3 Alpha keyboard

Enters letters.

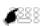

# 4 Digit keys

Enters digits.

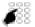

# 5 Hands-free microphone

# 6 Navigation key

- Upward: Resetting activated features.
- To the right: Opens the menu.
- Downward: Opens settings.
- General: Scrolls forwards/backwards in the menu, navigates lists.

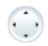

# 7 Correction key

Deletes the last character or goes back one step in the menu.

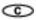

# 8 Foxkey

Executes displayed function using the key. Foxkeys can be freely configured.

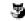

# 9 Volume/cursor keys

Adjustsvolume.

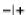

# 10 Absence key with LED

Preconfigured as call forwarding. The Absence key can be configured as a function key or digit key.

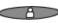

# 11 Phone book key

Opens phone books.

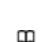

# 12 Redialkey

Selects the phone numbers last dialled.

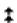

# 13 Microphone key

Hands-free or handset microphone off / on.

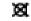

# 14 Loudspeaker key

Hands-free operation on/off.

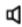

# 15 Call key

Set up / answer a call.

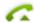

# 16 End key

- Ends a call.
- Exits input without saving and goes back to the idle state.

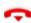

# 17 Configurable keys/ line keys with LED on expansion key moduleAastra M530 (optional)

Freely configurable as a number, function or Team key:

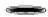

- Number key: 1. call number press once, 2 call number press twice (only Aastra M530).
- Function key: Activate / Deactivate function.
- Team key: Makes call or answers call. Announcement to a team partner (press twice).

If preconfigured as a line key: Set up or answer call via line. Configure key: press and hold down.

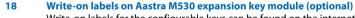

Write-on labels for the configurable keys can be found on the internet at <a href="https://www.aastra.com/docfinder">www.aastra.com/docfinder</a> as an electronic document. You can fill out the fields directly on your PC and then print out the labels.

# 19 Shift key on expansion key module Aastra M535

Switch between the 3 views. Press 1 x each to display the next level.

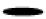

# 20 LED display on expansion key module Aastra M535

Indicates which of the 3 levels is activated.

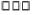

# Operating and Display Elements

Detailed information available

# **■** Display symbols

|     | Detailed information available | 222        | (Foxkey)                              |
|-----|--------------------------------|------------|---------------------------------------|
| ٩   | Search mode                    | <b>✓</b>   | Function activated                    |
| ţ±  | Entries on the call list       | $\bowtie$  | New text messages                     |
| Ļ►  | Forwarding activated           | <u>l</u> ► | Call Forwarding on No Reply activated |
| 3   | New Voice Mail                 | 9          | Voice Mail retrieved                  |
| P   | Call parked                    | [P]        | Retrieve parked call (Foxkey)         |
| IJ, | Activate discreet ringing      |            | Telephone locked                      |
|     |                                |            |                                       |

Other Foxkeys available

Loudspeaker/hands-free mode

activated

Microphone deactivated

Headset mode activated

| B       | Bluetooth® activated (Aastra 5380 only) | $\mathbf{z}$ | Bluetooth® device connected<br>(Aastra 5380 only) |
|---------|-----------------------------------------|--------------|---------------------------------------------------|
| l Displ | ay symbols Aastra M535                  |              |                                                   |
|         | Business number                         | 8            | Private number                                    |
|         | Mobile number                           |              | Team key                                          |
| Ш       | Line key                                |              |                                                   |

図

# **■** Safety Information

Failure to observe this information can be hazardous and infringe existing laws.

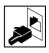

### Connections

Always plug the phone cable connectors into the appropriate sockets. Do not modify the connections in any way.

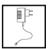

# **Mains connection**

Use the original power supply only. Connect the power supply only to power sources that conform to the indications on the device.

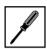

# Maintenance

Make sure all installation and repair work is carried out by a specially qualified technician.

Always use a soft, moistened, or antistatic cloth to clean your device. Do not use chemicals or other chemical products.

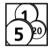

# Cost control

You should protect your telephone with a PIN so that no-one can make phone calls at your expense. A code will also protect your personal settings.

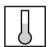

# Ambient conditions

Do not operate the device outside the temperature range of +5 °C to approx. +40 °C. Avoid direct sunlight and other sources of heat.

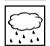

Protect your device against the wet, excessive dust, corrosive liquids and steam. Do not expose your device to electromagnetic fields (electric motors, household appliances). The speech quality could be affected. To prevent interference, avoid placing your handset in the immediate vicinity of computers, radios, TV sets, VCRs, and other telephone sets.

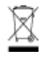

### Disposal

Be sure to dispose of your device and its packaging in an environmentally compatible way; alternatively send it back to your supplier or servicing agent.

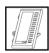

# Accessories

Use original accessories or specifically approved accessories only. The use of other accessories may decrease performance or pose a risk to your health or safety.

# User information

Your terminal has been supplied with a Quick User's Guide, safety information and, where applicable, with other terminal-specific information. You will find this and other documents for your device at

# http://www.aastra.com/docfinder.

More information on your terminal can be found in the documentation or your dealer's homepage. It is your responsibility to inform yourself about the scope of functions, operation and proper use of your equipment.

- Check whether you have all the user information available on your terminal, whether it conforms to your terminal's version and whether it is up to date.
- Read through the user information carefully before putting your terminal into operation.
- Store the user information within easy reach and refer to it whenever uncertainties arise in connection with the use of the terminal.
- When handing over your terminal to others, make sure you enclose the relevant user information.

# New

- Changing Terminal Names Please note that with implementing the I7.7 system, the Office 80
   / Office 80IP is renamed in Aastra 5380 / Aastra 5380ip.
- Changing Terminal Names Please note that with implementing the I7.7 system, the Office KBM and Office DKBM are renamed in Aastra M530 / Aastra M535.
- Your system administrator can set up several terminals for you that hold all the same phone
  number. If you are busy on one of these terminals, you are busy for all further incoming calls.
  But you are able to make further outgoing calls on the other terminals.

# **■ Intended Purpose**

This phone is part of the Ascotel® IntelliGate® communication system and is intended to be operated on that system.

Ascotel® IntelliGate® is an open, modular and comprehensive communication system that comprises the IP-PBX (referred to in the end-user information as "the system"), a vast number of expansion cards and modules, and a complete series of system terminals including IP system terminals. The system and all its component parts were designed to cover in full all the telecommunication requirements of companies and organisations with a single user-friendly solution. The individual components of the overall system are fully compatible and must not be used for other purposes or replaced by third-party components (except when connecting other authorized networks, applications and terminals to the interfaces provided specifically for that purpose).

# ■ System and software-related functions

Some systems or system versions do not support all the features. The corresponding text sections are identified by a letter inside square brackets. The Chapter "System and Software-Related Functions", page 91 indicates which system versions support the relevant features.

# Disclaimer

This product was manufactured in accordance with ISO 9001 quality guidelines.

This product and the user information belonging to it have been produced with the utmost care. The product's functions have been tested and approved after comprehensive conformity tests. Nonetheless errors cannot be entirely excluded. The warranty is limited to the replacement of defective hardware.

The manufacturers shall not be liable for any direct or indirect damage that may be caused by incorrect handling, improper use, or any other faulty behaviour on the part of a product. Potential hazards are mentioned in the relevant places in the user information. Liability for loss of profit shall be excluded in any case.

# ■ Document information

- Document number: eud-0850
- Document version: 2.1
- Valid upwards: 17.7
- © 10.2008

# Contents

| Dialling and Phoning                             | 9  |
|--------------------------------------------------|----|
| Answering Calls                                  | 10 |
| Making calls                                     | 11 |
|                                                  |    |
| Using the Display and Operating Elements         | 14 |
| Display                                          | 15 |
| Keys                                             | 16 |
| Input                                            | 17 |
| Menu-Guided Navigation                           | 19 |
| Signals                                          | 20 |
|                                                  |    |
| Supplementary features                           |    |
| Making and answering calls                       |    |
| Using functions while in a call                  |    |
| Organising absences from the desk                |    |
| Functions for special situations                 |    |
| Setting functions by remote control              |    |
| Organisation Within the Team                     |    |
| Line Keys                                        | 53 |
| Personalizing Your Phone                         |    |
|                                                  |    |
| Display                                          |    |
| Setting the Ringing Properties (Audio)           |    |
| Hands-free and headset settings                  |    |
| General settings                                 |    |
| Protection                                       |    |
| Phone Book Management                            |    |
| Configuring Voice Mail                           |    |
| Configuring Keys                                 |    |
| Configuring Line Keys                            |    |
| Formulating Functions                            | /6 |
| Operator Console                                 | 77 |
| Information on Operator Console                  |    |
| Setting the operator console                     |    |
| Using an Operator Console                        |    |
| osing an operator console                        |    |
| Further information                              | 89 |
| Troubleshooting                                  |    |
| Declaration Open Source Software (Aastra 5380ip) |    |
| System and Software-Related Functions            |    |
|                                                  |    |
| Installation and First-Time Operation            | 92 |
| Equipment provided                               | 93 |
| Options                                          | 94 |
| Setting up and mounting the phone                |    |
| Connecting Aastra 5380                           |    |
| Connecting Aastra 5380ip                         |    |
| Expansion key module Aastra M530/M535 (optional) |    |
| Labelling the Aastra M530 expansion key module   |    |

# 1 - 177 - 102008

# **Dialling and Phoning**

The following sections explain how to make phone calls simply and the functions your phone offers you whenever you receive a call.

| Answering Calls | 10 |
|-----------------|----|
| Making calls    | 11 |

# **Answering Calls**

This section explains the procedure for answering a call.

# ■ Answering a Call

Your phone is ringing and the indicator LED is flashing. To answer the call, proceed as follows.

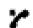

Pick up the handset.

### Note

If the caller's phone number is received, it is shown on the display. If the phone number is stored in the private phone book or in the system, the display also shows the corresponding name.

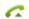

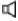

# **Hands-free operation:**

Press the Call key or the Loudspeakerkey.

### Notes:

- To find out how to make phone calls with the headset, refer to the Chapter "Using a Headset", page 13.
- To find out how to make phone calls in hands-free mode or in automatic hands-free mode, refer to the Chapter "Using Your Phone in Hands-Free Mode", page 12 and the Chapter "Automatic Hands-Free Mode", page 59 respectively.

# **■** Ending a Call

You want to end the call.

After the call the call duration is indicated. Call charges are also displayed after any external call which you initiated, provided your provider supports this function.

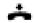

Put the handset on-hook.

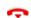

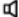

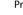

# Ending a call in hands-free mode:

Press the End key or the Loudspeaker key.

## **Notes:**

- To disconnect the call, simply replace the handset.
- To find out how to make phone calls with the headset, refer to the Chapter "Using a Headset", page 13.
- To find out how to make phone calls in hands-free mode or in automatic hands-free mode, refer to the Chapter "Using Your Phone in Hands-Free Mode", page 12 and the Chapter "Automatic Hands-Free Mode", page 59 respectively.

# Making calls

This section explains the different ways you can make a call with your phone.

# ■ Dialling with the Phone Number

You want to call someone and key in that person's phone number.

With call preparation you can enter a phone number without it being dialled automatically, so you have time to check the number and, if necessary, correct it. The number is not dialled until you go off-hook, for example by picking up the handset.

For the system (PBX, OIP, Microsoft Outlook, TwixTel) to identify an external number it is recommended to enter the number in canonical format (+Country Code (Region Code) Phone Number). Press the † key to insert +. You can enter the phone number in one of the following formats:

- 0-004132655xxxx
- 004132655xxxx
- 9-004132655xxxx
- +41 (32) 655xxxx

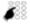

Enter a phone number in call preparation.

Press the + key to enter +.

You can use the Correction key to delete any incorrect character.

Pick up the handset.

Or:

Press the Call key or the Foxmenu>Foxkey Call.

The enquiry call party is called.

# **■** Dialling with Redial

You want to call a person you have already called.

In the last-number redial list your phone automatically stores the phone numbers of the persons you have already called, complete with their names, where available. You can now call the person in question using this last-number redial list.

The last-number redial list has a maximum of 10 entries.

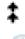

Press the Redial key.

Redial list is displayed.

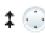

Press the Redial key several times or press the down navigation key to scroll through all the phone numbers you last dialled.

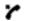

Pick up the handset.

⇒ The phone number displayed is dialled.

# ■ Using Your Phone in Open Listening Mode

You want other people in the room to be able to listen in to the call.

The open listening function lets you activate the loudspeaker in addition to the handset.

口

П

# **During a call:**

Press the Loudspeaker key.

⇒ Open listening is now activated, ¶ is displayed.

# Note:

You can continue with the call as usual using the handset.

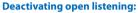

Press the Loudspeaker key a second time.

⇒ Open listening is now deactivated.

### Note:

To end a call in open listening mode, you need to press the Loudspeakerkey and hang up the phone. If you merely replace the handset, the phone switches to the hands-free mode.

# ■ Using Your Phone in Hands-Free Mode

You want other people to join the conversation or to have your hands free while making the call.

The hands-free mode function activates the loudspeaker and the microphone.

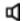

# **During a call:**

Press the Loudspeaker key.

⇒ Open listening is now activated, ¶ is displayed.

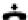

Put the handset on-hook.

⇒ The hands-free mode is now activated, ☐ is displayed.

# Notes:

- Make sure the hands-free microphone is not obstructed.
- The sound quality is improved if you set the volume of your phone to a low setting.

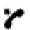

# To continue the call with the handset:

Pick up the handset.

The loudspeaker and hands-free microphone are now deactivated.

### Notes:

- To find out how to make phone calls with the headset, refer to the Chapter "Using a Headset", page 13.
- To find out how to activate the automatic hands-free mode, refer to the Chapter "Automatic Hands-Free Mode", page 59.

# ■ Muting the Microphone

In the middle of a call you want to talk briefly with other persons in the room without your call partner hearing your conversation.

You can switch the microphone on and off during a call.

# Switching the microphone off:

Press Microphone key. Ø

 ☐ The microphone is now deactivated, 
☐ is displayed.

# Switching the microphone back on: ল

Press the Microphone key once again.

# Using a Headset

To make a phone call with the headset.

If you answer a call in headset mode using the Call key or Loudspeaker key, the call is provided on the headset. Alternatively you can also answer the call by picking up the handset.

### Notes:

- A corded and a Bluetooth®headset cannot be connected in parallel.
- If you loose the radio contact with a Bluetooth® headset, you can go back into the radio area without being disconnected from the active connection.

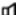

Your phone is ringing and the indicator LED is flashing. To answer the call, proceed as follows:

Press the Call key or Loudspeaker key.

The call is provided on your headset.

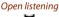

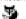

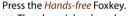

The phone's loudspeaker is activated.

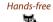

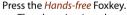

The phone's microphone is switched on and the headset microphone is switched off.

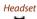

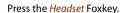

Back to the headset mode.

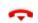

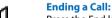

Press the End key or Loudspeaker key.

### Notes:

- To find out how to activate the headset, refer to the Chapter "To activate headset operation", page 60.
- To find out how to connect a Bluetooth® headset, refer to chapter "Activate Bluetooth® operation and Bluetooth® device (Aastra 5380 only)", page 60.
- To call a user, dial the user's phone number and press the Call key or Loudspeaker key.
- For more information refer to your headset's operating instructions.

# Using the Display and Operating Elements

The following sections explain how to operate your phone quickly and simply.

| Display                | 15 |
|------------------------|----|
| Keys                   | 16 |
| Input                  | 17 |
| Menu-Guided Navigation | 19 |
| Signals                | 20 |

# ■ Display symbols and display text

New events such as a call in your absence, a new message or activated functions (e.g. Forwarding) are signalled on the display in the idle state by a symbol or a display text. You can then use the relevant Foxkey to call up the information.

>> If more Foxkeys are available:
Press the >> Foxkey.

Press the >> Foxkey

Retrieving detailed information:
Press the right navigation key.

Function activated:
The activated function or selected setting is indicated by a check mark.

End Deleting the display text:
Press the End Foxkey.

The display returns to the idle state; the function remains activated.

# Keys

# Pressing a Key

A key may have various functions depending on the situation and the operating mode. The function activated depends on the number of times the key is pressed or whether it is pressed quickly or held down for a moment. Here are some examples:

| 3             | Press the Foxkey.                                         |
|---------------|-----------------------------------------------------------|
| <long></long> | Keep the Foxkey held down for a moment (about 2 seconds). |
| <2x short>    | Press the key twice in quick succession.                  |

# Using the Foxkey

The Foxkey has variable functions. These functions are displayed above the key.

Several contacts are stored under the broad Foxkey, which means you need to press the Foxkey precisely under the function you want.

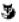

Press the Foxkey under the position where the display shows the function you want.

# ■ Using the expansion key module Aastra M535

The configurable keys of the expansion key module Aastra M535 can be operated as the other configurable keys. In addition, there are the following extensions:

- If you remove an Aastra M535 or if you modify the order of the connected expansion key modules, the keys configuration does not change.
- The M535 display contrast applies to all connected Aastra M535 expansion key modules.
- The display's backlight setting of the Aastra M535 is taken from the phone.
- Aastra M535 consists of 3 levels with 15 configurable keys each.

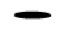

# Shift key:

Allows to switch between the 3 levels. Press 1 x each to display the next level.

# **LED display:**

Indicates which level is activated.

# Input

# **■** Digit keys

You can use the digit keys for entering digits and passwords and for Quickdial. The characters are assigned to the keys as follows:

| 1         | 1              | 2   | ABC2<br>abc2       |
|-----------|----------------|-----|--------------------|
| 3         | DEF3<br>def3   | 4   | GHI4<br>ghi4       |
| 5         | JKL5<br>jkl5   | 6   | M N O 6<br>m n o 6 |
| 7<br>rass | PQRS7<br>pqrs7 | 8   | TUV8<br>tuv8       |
| 9         | WXYZ9<br>wxyz9 | •   | 0                  |
| (*)       | *              | (#) | #                  |

# ■ Alpha Keyboard

The alpha keyboard lets you write as you would on a keyboard. The letters and special characters available are as follows:

| key | <key></key> | Shift + <key></key> | Ctrl + <key></key> | Ctrl + Shift + <key></key> |
|-----|-------------|---------------------|--------------------|----------------------------|
| Α   | a           | Α                   | äáàâãåæ            | ÄáàâÃÅÆ                    |
| В   | b           | В                   |                    |                            |
| С   | С           | C                   | ç                  | Ç                          |
| D   | d           | D                   |                    |                            |
| Е   | e           | E                   | é è ê ë            | ÉèêË                       |
| F   | f           | F                   |                    |                            |
| G   | g           | G                   |                    |                            |
| Н   | h           | Н                   |                    |                            |
| I   | i           | I                   | ïſìî               | ïíìî                       |
| J   | j           | J                   |                    |                            |
| K   | k           | К                   |                    |                            |

# **■** Switching between Upper and Lower Case

You want to switch between upper and lower case while making an input in text mode.

Upper-case input is automatically activated when the first letter is entered. The text mode then automatically switches to lower-case input. Press the shift key to enter the first letter in lower case.

# **■** Correcting your Input

You notice you have entered a wrong digit or character. You can either delete the input one character at a time or cancel the entire input.

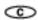

# To delete the last character:

Press the correction key.

### Note:

With the navigation key you can go straight to the character you want to delete.

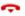

# **End input without saving:**

Press the End key.

# **■** Moving the Cursor

You want to go to a certain character for an input or correction.

With the navigation key you can move the cursor to the left or right.

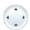

Move the cursor with the horizontal navigation key.

# Menu-Guided Navigation

# ■ Accessing the menu

The phone is in standby mode:

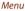

Press the *Menu* Foxkey.

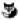

The first menu entry is displayed.

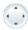

Use the vertical navigation key to scroll through the menu entries.

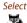

Press the Select Foxkey.

Accessing the displayed menu.

# ■ Navigating with the navigation key

You can retrieve a particular menu entry even more simply and efficiently using the navigation key. You can scroll vertically and horizontally through the different menu entries.

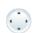

# **Horizontal navigation key:**

Left: scrolls back through the menu.

Right: opens displayed menu, scrolls forward through the menu, retrieves detailed information.

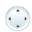

# **Vertical navigation key:**

Bottom: opens *Settings*, scrolls downwards in the list. Top: opens *Activated features*, scrolls upwards in the list.

# Undoing Actions

To cancel operating steps, proceed as follows:

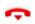

# **End input without saving:**

Press the End key.

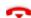

# Back to the idle state in the menu:

Press the End key.

# ■ Other navigation possibilities

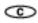

Scrolling back through the menu:

Press the correction key.

# ■ Resetting activated features

You can deactivate again all the activated functions (e.g. Forwarding, Barring).

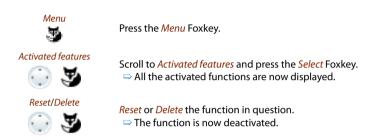

# Signals

# **■ Indicator LED Signals**

Depending on the situation the indicator LEDs either flash or remain steadily lit.

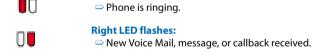

Left LED flashes:

# ud-0850/2.1 — I7.7 — 10.2008

# Supplementary features

The following sections explain the supplementary features provided by your phone for more efficient use.

| Making and answering calls          | . 22 |
|-------------------------------------|------|
| Using functions while in a call     | . 32 |
| Organising absences from the desk   | . 35 |
| Functions for special situations    | . 41 |
| Setting functions by remote control | . 50 |
| Organisation Within the Team        | . 51 |
| Line Keys                           | . 53 |
|                                     |      |

# Making and answering calls

This section explains some convenient features provided by your phone for making a call.

# **■** Dialling by Name

You want to make a call by entering a name.

Requirement: The name and the corresponding call number are stored in one of the system's phone book or in an external phone directory connected to the system.

For dialling by name, enter the corresponding letters until the user you want or a list is displayed.

The surname and first name have to be separated by a space, for example "no s" for Noble Stephen. Ask your system administrator whether you should start with the surname or the first name.

## Note:

The response time may vary greatly depending on the size and the number of phone books connected.

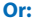

Enter the first few letters of the name you want until the user or a list appears. Select the phone number you want.

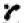

Pick up the handset.

⇒ The phone number displayed is dialled.

# ■ Dialling from the phone book

You want to search directly in one of the connected phone books.

The surname and first name have to be separated by a space, for example "no s" for Noble Stephen. Ask your system administrator whether you should start with the surname or the first name.

To find out to create a new contact in your private phone book, refer to the Chapter "Creating a New Phone Book Entry", page 67.

 $\Box$ 

Press the phone book key.

Search entry

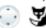

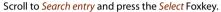

If required, enter the first few letters of the name you are looking for (first name and surname separated by a space) until the user or a list is displayed.

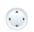

Scroll through the list until the user you want is displayed. Select the phone number you want.

Pick up the handset.

⇒ The phone number displayed is dialled.

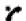

# Notes:

- The search function is not affected by upper/lower case and special characters
- If the phone is unable to find a matching user, *List empty* will appear on the display.

# ■ Dialling from external phone books

If you select *Advanced search*, you can search directly in the connected external phone books. This function is not available if no external phone book is connected.

The surname, first name and town each have to be separated by a space, for example "no s so" for Noble Stephen in Solothurn. Ask your system administrator whether you should start with the surname or the first name.

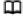

Press the phone book key.

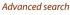

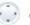

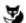

Scroll to Advanced search and press the Select Foxkey.

Enter the first few letters of the name you want (first and last name separated by a space).

If required, enter the first few letters of the town's name (name and town name separated by a space) until the user or a list is displayed.

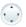

Scroll through the list until the user you want is displayed.

Pick up the handset.

⇒ The phone number displayed is dialled.

- The search function is not affected by upper/lower case and special charac-
- When searching in external phone books you must always enter portions of the first and last name and possibly of the town name.

# ■ Dialling from the Call List of Unanswered Calls

You want to call someone who has previously tried to reach you.

Your phone automatically stores the phone number of this user in a calllist and the display reads Missed calls. You can now call the person back using this call list.

The call list of unanswered calls contains a maximum of 10 entries.

# Show

# Calling a user back:

Press Foxmenu > Foxkev Show.

The display shows a list of the last unanswered calls.

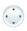

Scroll through the list until the user you want is displayed.

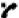

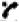

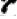

# End

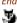

# Pick up the handset.

The phone number displayed is dialled. Once the call has been successfully connected, the entry is deleted from the call list.

# Clearing the "Missed calls" display:

Press Foxmenu > Foxkey End.

Deletes the display. The entry remains stored in the list of the last unanswered calls, 🛂 is displayed.

# Note:

The call list of the unanswered calls can also be accessed via the menu (Menu > Call lists > Unanswered).

# ■ Dialling from the Call List of Answered Calls

You want to call back someone whose call you answered.

Your phone automatically stored the person's phone number on the list of answered calls. You can now call the person back using this call list.

The list of answered calls contains a maximum of 10 entries.

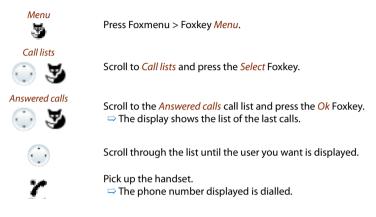

# ■ Dialling with Redial

You want to call a person you have already called.

In the last-number redial list your phone automatically stores the phone numbers of the persons you have already called, complete with their names, where available. You can now call the person in question using this last-number redial list.

The last-number redial list has a maximum of 10 entries.

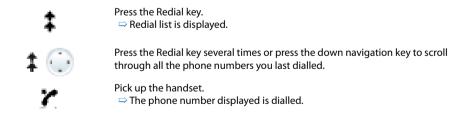

# ■ Selecting with a preconfigured Foxkey

You want to call someone whose phone number is stored under a Foxkey.

You can dial the person by pressing the corresponding position on the Foxkey.

To find out how to configure a Foxkey, refer to the Chapter "Configuring Keys", page 70.

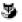

Press the corresponding Foxkey.

The key's allocated function is shown on the display.

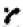

Pick up the handset.

The phone number displayed is dialled.

# ■ Selecting with a configurable key on the Aastra M530/M535 expansion key module (optional)

You want to call someone whose phone number is stored under a configurable key of the Aastra M530 or Aastra M535 expansion key module.

You can dial the person by pressing the corresponding key.

To find out how to configure a configurable key, refer to the Chapter "Configuring Keys", page 70.

### Note:

To be able to store a phone number on a configurable key, you need to have connected an Aastra M530M535 expansion key module. Contact your system administrator for more information.

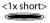

Activate the key's first allocated function:

Press the key once.

⇒ 1. The key's allocated function is shown on the display.

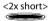

Activate the key's second allocated function (only Aastra M530):

Press the key twice in quick succession.

⇒ 2. The key's allocated function is shown on the display.

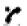

Pick up the handset.

The phone number is dialled.

# ■ Requesting a Callback

You want to talk to a certain person. The person is busy or does not answer. You can make call-back requests to both internal and external users. Not all providers support this function.

If the called party is busy, you can activate an automatic callback. In this case, your phone will start ringing as soon as the party you are trying to reach goes on-hook. When you pick up the handset, the person you want to call is dialled directly.

If the called party does not answer, you can also request a callback. The user then obtains a message indicating your callback request on his display.

# You called someone and hear the busy tone or the ring-back tone.

# Callback

# To activate a callback request:

Press Foxmenu > Foxkey *Callback*.

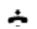

Put the handset on-hook.

⇒ The display shows *Call expected*.

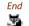

# Back to the idle state:

Press Foxmenu > Foxkey *End*.

Callback remains activated.

# Note:

The call back is stored in *Menu* > *Activated features* as long as it was not answered or cancelled by the system.

# Deactivate

# **Reset callback:**

Press Foxmenu > Foxkey *Deactivate*.

Callback is deactivated.

## Note:

You can only have 1 call back activated at a time and only 1 call back can be expected from you. Your callback request will automatically be cancelled by the system after about half an hour.

# 3

# ■ To answer the callback request

Someone has asked you to call back. You can tell this from the lit attention LED in the idle state. The display reads *Call back requested*.

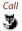

# To answer the callback request:

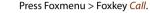

⇒ The phone number is dialled.

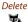

# Clear callback:

Press Foxmenu > Foxkey *Delete*.

⇒ Callback is deleted.

### Note:

The call back can be changed via Menu > Activated features > Foxkey Delete or Answer as long as it was not answered or cancelled by the system.

# ■ Call Waiting on an internal user

You want to talk to an internal user. However, the person is busy.

As a result of your call waiting, the person hears a call waiting tone and your phone number or name appears on his display. The person can either answer or reject your call.

Requirement: It is essential that the internal user has not barred the Call waiting function on his phone (for configuration see the Chapter "Do not disturb/Call waiting/Intrusion/Announcement/Forward", page 66).

 $\label{lem:continuous} Ask\ your\ system\ administrator\ whether\ the\ Call\ waiting\ function\ is\ enabled\ on\ the\ system.$ 

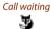

# **User is busy:**

Press Foxmenu > Foxkey *Call waiting*.

> You hear the dialling tone.

# Note:

If the person rejects your call request or if call waiting is not possible, the call is, depending on the system's configuration, disconnected (busy tone) - or forwarded to a preconfigured destination.

# Answering Call Waiting

You are in a call and hear the call waiting tone. Someone is urgently trying to reach you.

You can either answer, deflect or reject the call.

# Answer Answering the call:

Press Foxmenu > Foxkey *Answer*.

1. Your original call partner is put on hold. You are now connected with the party who initiated the call waiting.

### Note:

For more detailed information on how to broker between callers or set up a conference, please refer to the Chapters "Brokering between an Enquiry Call Party and Your Call Partner", page 32 and "Making a Conference Call", page 33 respectively.

# Deflect Call:

Press Foxmenu > Foxkey *Deflect*.

Enter the user's phone number and confirm with the Ok Foxkey.

⇒ Call-waiting party is put through.

**Note:**You can also search in the phone book, last-number redial list or call list for the phone number of the person you are looking for.

# Rejecting the call:

Press Foxmenu > Foxkey *Reject* or End key.

You remain connected with your first call partner. Depending on the system configuration the call-waiting party hears the busy tone- or he is forwarded to a preconfigured destination.

# Ending a current call:

Press Foxmenu > Foxkey *End call*.

1. The first call is terminated. You are now connected with the party who initiated the call waiting.

# Reject

<Phone number>

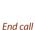

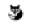

# ■ Starting an Announcement

You want to address internal users directly via their loudspeaker – where available –, without waiting for a reply (similar principle to that of an intercom system).

Requirement: It is essential that the internal user has not barred his phone against announcement (for configuration see the Chapter "Do not disturb/Call waiting/Intrusion/Announcement/Forward", page 66).

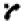

Announcement

Pick up the handset.

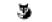

Press Foxmenu > Foxkey *Announcement*.

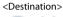

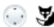

Select destination (*User* or *Group*) and confirm *Ok* with the Foxkey.

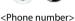

Enter the phone number and confirm with the *Ok* Foxkey.

User is made aware of the announcement by an acoustic signal. The display reads Announcement: You can now talk.

# Note:

You can also search in the phone book, last-number redial list or call list for the phone number of the person you are looking for.

### Or:

Press Foxmenu > Menu > Call features > Announcement > User/Group to start the announcement.

# ■ Receiving an Announcement

After an attention tone you will be addressed via your loudspeaker.

You can listen to the announcement or stop it.

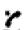

# To continue the announcement as a phone call:

Pick up the handset.

> You are now connected to the person who initiated the announcement.

### Note:

If the announcement was started to a group, all the other recipients of the announcement are excluded.

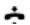

# To stop the announcement:

Press the End key.

# ■ Private call with PIN

You want to make a private call on your phone or on a third-party phone.

With the aid of your PIN you can use any phone to make an external call with your own personal settings, even if that phone is locked for external calls. The called party's display shows your personal phone number and not the number of the phone from which you are making your call. Any call charges incurred will be charged to you.

The call number dialled is not stored in the last-number redial list.

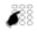

- 1. Enter #46 followed by your internal call number.
- 2. Enter your PIN.
- 3. Enter the external call number directly, without the exchange access digit.
- The phone is now enabled. The external user is called.

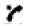

Pick up the handset.

# Note:

The factory setting "0000" is not accepted. First change the PIN as described in chapter "Changing the PIN", page 63 or use \*/# procedure \*47 (see "User's Guide \*/# Procedures"). If you have forgotten your PIN, your system administrator can reset it to the factory setting.

# Using functions while in a call

This section explains the different options provided by your phone while you are in a call.

# ■ Enquiry Call During a Call

You want to call someone else briefly without losing your current call partner. Then you want to resume your conversation with your original call partner.

With the *Enquiry call* function you can call someone else in the middle of a call and put your original call partner on hold. You can make enquiry calls to both internal and external users.

# Enquiry call

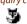

# You are making/taking a call:

Press Foxmenu > Foxkev *Enquiry*.

Enter the phone number of the enquiry call party.

Enquiry call party is called; 1st call partner is on hold.

# Note:

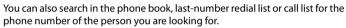

# Fnd call

# To end the enquiry call:

Press End key or Foxmenu > Foxkey End call.

> You are now back through to your first call partner.

## **Notes:**

- If your enquiry call party hangs up and you also go on-hook by mistake, you will hear a continuous ringing signal for 10 seconds to draw your attention to the person still on hold. If you press the Call key during the continuous ringing, you will be reconnected with your first call partner.
- If the other user does not answer, you can cancel the enquiry with Foxmenu > Foxkey *End call* and take back the first call.

# ■ Brokering between an Enquiry Call Party and Your Call Partner

You are talking with an enquiry call party and have your original call partner on hold. You want to be able to switch back and forth between the two.

In an enquiry call you can use the brokering function to switch back and forth between an enquiry call party and the party on hold. Brokering is possible with both internal and external users. You can also broker between conference parties as a group and an enquiry call party.

# **Brokering**

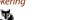

# **Brokering:**

Press Foxmenu > Foxkey *Brokering*.

> Your call partner changes. The other call party is put on hold.

End call

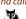

### To terminate the current connection:

Press Foxmenu > Foxkey *End call*.

Call party disconnected. Connected with the call party on hold.

# ■ Making a Conference Call

You are in a call and have a call party on hold at the same time. You want to include the party on hold in the conversation and hold a conference call

With the conference function you can include a call party on hold in the current conversation. From the conference call you can initiate an enquiry call to someone else. You can broker between the parties of the conference and the enquiry call party.

Depending on the system, a conference call can consist of up to 6 conference participants. You can hold a conference call with internal and external users.

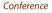

# To connect the call party on hold:

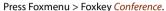

The call party on hold is now included in the call.

# Note:

Depending on the system's configuration you may hear an attention tone.

# Leaving a conference call:

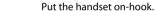

The other conference parties remain in the call.

# ■ Transferring a Call Partner

You want to put your call partner through to someone else.

With the Enquiry call function you can connect your call partner with someone else. You can connect internal and external users with one another.

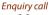

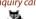

Press Foxmenu > Foxkey *Enquiry call*.

⇒ 1. Your original call partner is put on hold.

Enter the other party's phone number.

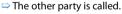

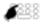

# Note:

You can also search in the phone book, last-number redial list or call list for the phone number of the person you are looking for.

# **Connecting with notification:**

Wait until the person has answered the call. Announce the call party.

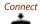

Put the handset on-hook or press Foxkey Connect.

⇒ 1. Your call partner and the other person are now connected with each other.

If the other user does not answer, you can cancel the enquiry with Foxmenu > Foxkey *End call* and take back the first call.

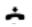

# **Connecting without notification:**

Wait for the first ringing tone, then hang up.

The other party is then called directly by your first call partner.

# Note:

Recall: If the other party does not answer, the call comes back to your phone.

# ■ Parking a Call Partner

You want to put your call partner on hold without using a phone channel as a result.

You can park your call partner locally. A locally parked call partner can only be retrieved by the phone from which the function was initially carried out (applies only to communication systems prior 17.7). For communication systems beginning with 17.7 the call partner can be taken at each phone assigned to you.

You can also allocate the Park function to a freely configurable key (see Chapter "Configuring Keys", page 70).

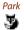

# Press the *Park* Foxkey.

⇒ Your call partner is now parked locally; P is displayed.

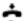

### Put the handset on-hook.

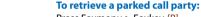

Press Foxmenu > Foxkev [P].

Connected in hands-free mode.

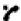

# To phone with the handset:

Pick up the handset.

### Notes:

- With Foxmenu > Foxkey End the display returns to the idle state. As long as your call partner does not hang up, he remains parked. You can retrieve your parked call party using Menu > Activated features > Foxkey [P].
- The \*/# procedure for central parking can be found in the "User's Guide \*/# Procedures".

# Organising absences from the desk

This section explains the different options provided by your phone when you want to leave your desk.

## Note:

A forwarding applies to all connected terminals.

# Organising absences using the Absence Key

You want to leave your desk and set up your phone for your absence.

Your phone has an Absence key. It is factory set as a call forwarding unconditional key. By simply pressing the Absence key you can activate a call forwarding unconditional.

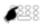

# **Configure the Absence key:**

Enter the phone number of the user to which the call is to be forwarded.

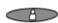

Press the Absence key.

Call Forwarding is activated; LED is lit.

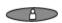

# To activate the last forwarded destination:

Press the Absence key.

Call Forwarding is activated; LED is lit.

### Note

You can configure the Absence key like any other configurable key (see Chapter "Configuring Keys", page 70).

# When you are back at your desk:

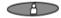

Press the Absence key.

The call forwarding unconditional is deactivated. The phone reverts to the idle state

# **■** Forwarding Calls (Call forwarding)

You want to leave your desk. Calls for you are to be forwarded to a different destination (e.g. phone, Voice Mail, pager).

With Call Forwarding you can forward incoming calls directly to a different destination.

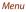

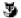

Press Foxmenu > Foxkey *Menu*.

> Forwarding is activated.

# Forwardina

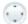

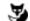

Scroll to Forwarding and press the Select Foxkey.

# Call Forwardina

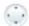

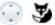

Scroll to *Call Forwarding* and confirm *Ok* with the Foxkey.

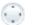

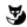

Scroll to *User* and confirm *Ok* with the Foxkey. Enter the user's phone number and confirm with the Ok Foxkey.

# **Notes:**

- You can also search in the phone book, last-number redial list or call list for the phone number of the person you are looking for.
- If a call is to be forwarded only when you are already in a call, select Call forwardina busv.
- You can also forward to your Voice Mail (see Chapter "Forward to Voice Mail", page 38), to a *Message* (see Chapter "Forwarding to a message", page 39) or to a Pager.
- You can deactivate forwarding using Menu > Activated features > Deactivate
- You can also activate forwarding by remote control, see Chapter "Setting" functions by remote control", page 50.

### ■ Forwarding a Call on No Reply (CFNR)

You want calls that you receive on your phone to be forwarded to another destination.

Both your own phone and the other destination will then start ringing. The system configuration determines whether or not there is a ringing delay at the other destination. Whoever goes off-hook first, answers the call. Depending on the system configuration, Call Forwarding on No Reply can also be activated when your phone is busy.

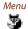

Press Foxmenu > Foxkey Menu.

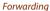

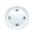

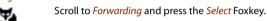

Call Forwardina on No Reply

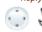

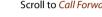

Scroll to Call Forwarding on No Reply and confirm Ok with the Foxkey.

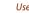

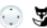

Scroll to *User* and confirm *Ok* with the Foxkey.

Enter the phone number of the destination to which your calls are to be forwarded and confirm Ok with the Foxkey.

Forwarding is activated.

### Notes:

- You can also search in the phone book, last-number redial list or call list for the phone number of the person you are looking for.
- You can also forward calls to your Voice Mail (see Chapter "Forward to Voice") Mail", page 38) or to a Pager.
- You can deactivate forwarding using Menu > Activated features > Deactivate Foxkey.
- You can also activate forwarding by remote control, see Chapter "Setting" functions by remote control", page 50.

### ■ Forward to Voice Mail

You cannot momentarily be reached on your phone. If you forward to your Voice Mail, a user can leave you a voice message.

You can use the global greeting or your own greeting (see Chapter "Configuring Voice Mail", page 69).

For more information on Voice Mail refer to the "Operating Instructions for the Voice Mail Systems Ascotel® IntelliGate® ".

Menu

3

Press Foxmenu > Foxkey *Menu*.

**Forwarding** 

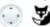

Scroll to *Forwarding* and press the *Select* Foxkey.

Call Forwarding

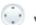

Scroll to *Call Forwarding* and confirm *Ok* with the Foxkey.

Voice Mail

voice iviaii

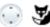

Scroll to Voice Mail and confirm Ok with the Foxkey.

⇒ Forwarding is activated.

### Notes

- You can specify whether your Voice Mail should answer directly (Call Forwarding) or with a delay (Call Forwarding on No Reply), or only if you are already on the phone (Call Forwarding Busy).
- You can deactivate forwarding using Menu > Activated features > Deactivate
   Foxkey.
- A new Voice Mail message is signalled with a text message on the display and a lit indicator LFD in the idle state

### ■ Forwarding to a message

You cannot be reached on your phone. You want any internal user who calls you to get a text message. The subscriber hears the busy tone and obtains a text message on his display.

Requirement: The internal user must have a phone capable of receiving text messages. Users whose phone cannot receive text messages are put through to your phone or rerouted to a destination predefined within the system.

You can use one of the text messages stored in the system directly, modify it or create a new message.

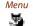

Press Foxmenu > Foxkey Menu.

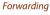

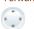

Scroll to Forwarding and press the Select Foxkey.

### Call Forwardina

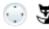

Scroll to *Call Forwarding* and confirm *Ok* with the Foxkey.

### Messaae

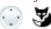

Scroll to *Message* and confirm *Ok* with the Foxkey.

### <Message>

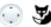

Select one of the text messages stored in the system and press *Select* Foxkey. Adapt or expand the text and confirm *Ok* with the Foxkey. Forwarding is activated.

If you activate another forwarding, the message you have left on your phone will be deactivated.

### Locking Your Phone

You need to leave your desk and want to ensure that no-one can alter your phone's settings, look at your private data, or make outside calls from your phone.

You can lock your phone with a PIN consisting of two to ten digits. You can modify this via menu (see chapter "Changing the PIN", page 63) or with \*/# procedure \*47 (see "User's Guide \*/# Procedures").

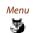

Press Foxmenu > Foxkey *Menu*.

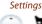

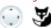

Scroll to *Settings* and press the *Select* Foxkey.

### General

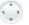

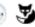

Scroll to General and press the Select Foxkey.

### Barrina

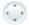

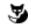

Scroll to **Barring** and press the **Modify** Foxkey.

> You are prompted to enter your PIN.

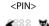

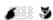

Enter the PIN and confirm with the Ok Foxkey.

### <Setting value>

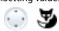

- Select the required type of barring and confirm Ok with the Foxkey.  $\Rightarrow$  The phone is now locked;  $\bigcap$  is displayed.
- To lock all your terminals, execute the function code \*33\* <PIN> # (see "User's Guide \*/# Procedures").

### Note:

You can lock either just the configuration (Configuration locked) or the entire phone (Phone locked). With Phone locked your private data cannot be viewed and external calls can only be made from your phone in accordance with the system settings.

### ■ Unlocking Your Phone

You want to unlock your phone.

You can use the PIN to unlock your phone. If you have forgotten your PIN, your system administrator can reset it to the factory setting.

### Menu

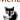

Press Foxmenu > Foxkey *Menu*.

### Activated features

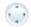

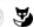

Scroll to Activated features and press the Select Foxkey.

### <Barring>

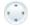

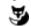

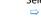

Select the barring you want and press Foxmenu > Foxkey *Deactivate*. > You are prompted to enter your PIN.

### <PIN>

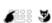

Enter the PIN and confirm with the Ok Foxkey.

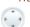

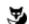

Scroll to *Free* and confirm *Ok* with the Foxkey.

- The phone is unlocked.
- To unlock all your terminals, execute the function code #33\* <PIN> # (see "User's Guide \*/# Procedures").

# **Functions for special situations**

This section explains the different options provided by your phone to deal with special situations.

### ■ Deflect a call during the ringing phase

You do not want to answer a call yourself but deflect it to another user.

With the function *Deflect* you can deflect calls to an internal or external user or to the Voice Mail during the ringing phase.

Your phone is ringing and the indicator LED is flashing. To deflect the call, proceed as follows.

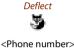

Press Foxmenu > Foxkey *Deflect*.

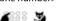

Enter the phone number and confirm with the Ok Foxkey.

The call is deflected to the desired user.

### Notes:

- You can also search in the phone book, last-number redial list or call list for the phone number of the person you are looking for.
- If the user you want to deflect to is busy, the call will not be deflected. The display reads Busy and your phone still rings.

### ■ Reject a call during the ringing phase

You do not want to answer a call.

You can reject a call already during the ringing phase

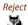

Press Foxmenu > Foxkey *Reject* or End key.

The connection is rejected and, depending on the system configuration, the caller obtains the busy tone- or he is forwarded to a preconfigured destination.

### ■ Send text messages

You want to send a written message to an internal user.

You can send a text message to an internal user. The text message will appear on the person's display.

Requirement: The internal user must have a phone capable of receiving text messages.

You can use one of the text messages stored in the system directly, modify it or create a new message.

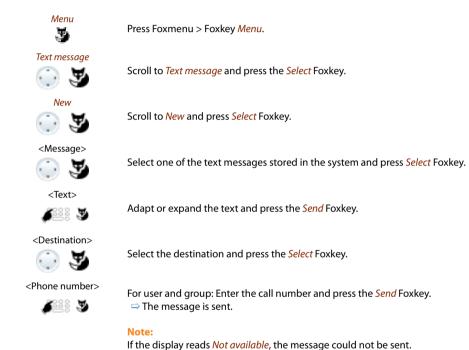

### ■ Read Text Messages

Your display shows New message and the envelope symbol. The right-hand indicator LED is lit.

Show

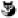

Press Foxmenu > Foxkey *Show*.

The display shows the sender and the date/time of the text message.

Read 惠

### **Read Message:**

Select the message you want and press Foxmenu >Foxkey *Read*.

□ If the message runs over several lines, use the navigation key to scroll.

### Delete

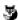

### To delete the message:

Press Foxmenu > Foxkey *Delete*.

The message is deleted; the next message is retrieved from the memory.

Press Foxmenu > Menu > Text message > Inbox to select the message and continue as described above.

### ■ Picking Up a Call

You hear a phone ringing in your vicinity and want to pick up the call.

With the *Pick up* function you can pick up the call from the other phone on your own phone.

Menu

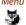

Press Foxmenu > Foxkey Menu.

Call features

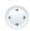

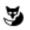

Scroll to *Call features* and press the *Select* Foxkey.

Pick up

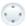

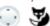

Scroll to *Pick up* and confirm *Ok* with the Foxkey.

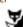

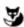

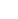

Scroll to *User* and confirm *Ok* with the Foxkey.

The display shows the number of the phone from which you last picked up a call.

<Phone number>

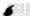

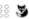

Enter the number of the phone from which you want to pick up the call and confirm with the Ok Foxkey.

> You are now through to the caller.

### ■ Using the DTMF Mode. Activating/deactivating DTMF

You want to be able to use your phone to control other equipment or to access certain services, such as remote polling of an answering machine or telebanking. For these services you need the DTMF mode.

In the DTMF mode each key press generates a tone. If for example you key in a call number during a call, your call partner will hear the tone signals.

You can specify whether the DTMF mode should be generally activated or deactivated (see Chapter "Configuring the DTMF mode", page 62). DTMF is activated as the default dialling mode.

If the DTMF mode is generally deactivated, you can activate it and deactivate it again temporarily during a call.

You're in a call and the DTMF mode is generally deactivated. You want to activate the DTMF mode temporarily.

DTMF

Press Foxmenu > Foxkey *DTMF*.

The display shows *Enter number DTMF*. You can now enter the DTMF characters.

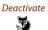

### **Resetting DTMF mode:**

Press Foxmenu > Foxkey *Deactivate*.

### Note:

When you hang up, the DTMF mode is automatically deactivated again.

### ■ Making a call on a third-party phone

You want to make a call on a third-party phone using your personal settings, for example on a colleague's phone or in a meeting room.

You can activate a third-party phone to make an internal or external call using your personal settings, even if the phone is locked for external calls.

You can activate the phone for a business or private call.

Once you have activated the phone using a \*/# procedure and your PIN, dialling by your private phone book is available.

The called party's display shows your personal phone number and not the number of the phone from which you are making your call.

Any call charges incurred will be charged to you.

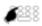

- 1. Enter #36.
- 2. Enter your internal phone number.
- 3. Enter your PIN.
- 4. Enter the internal or external phone number with the exchange access digit.

Pick up the handset.

The phone number displayed is dialled.

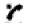

### Note

When you hang up, dialling by name and your private phone book remain available for a whole minute so you can make another call.

### Or:

- 1. Enter #46 for a private call.
- 2. Enter your internal phone number.
- 3. Enter your PIN.
- 4. Enter the external call number directly, without the exchange access digit.
- 5. Pick up the handset.
  - The phone is now enabled; the external user is called.

### Note:

The factory setting "0000" is not accepted. First change the PIN (see Chapter "Changing the PIN", page 63) or using the \*/# procedure \*47 (see "User's Guide \*/# Procedures"). If you have forgotten your PIN, your system administrator can reset it to the factory setting.

### ■ Paging an Internal User

You are unable to reach an internal user and thus want to page them.

If the system is equipped with a paging system (PS), the person can be paged. The paged person can answer from any phone.

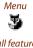

Press Foxmenu > Foxkey *Menu*.

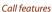

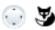

Scroll to Call features and press the Select Foxkey.

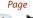

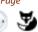

Scroll to *Page* and confirm *Ok* with the Foxkey.

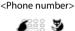

Enter the phone number f the person to be paged and confirm with the Ok

The person is paged and sees your phone number on the pager.

### Answer the pager

Your pager is ringing and shows the phone number of the person trying to reach you.

You can answer from any internal phone.

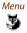

Press Foxmenu > Foxkey *Menu*.

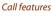

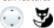

Scroll to Call features and press the Select Foxkey.

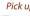

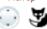

Scroll to *Pick up* and confirm *Ok* with the Foxkey.

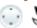

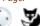

Scroll to *Pager* and confirm *Ok* with the Foxkey.

<Phone number>

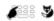

Enter your own phone number and confirm with the Ok Foxkey.

> You are now connected with the person who is trying to reach you.

### Note:

You can also answer a pager with the \*/# procedure \*82.

### ■ Answering a General Bell

Via the general bell, you hear either your personal ringing pattern or the general ringing signal. Calls with the general bell as the destination can be signalled visually or acoustically via an external piece of supplementary equipment. The call can be answered on any terminal.

Ask your system administrator whether a general bell is set up.

You can answer from any internal phone.

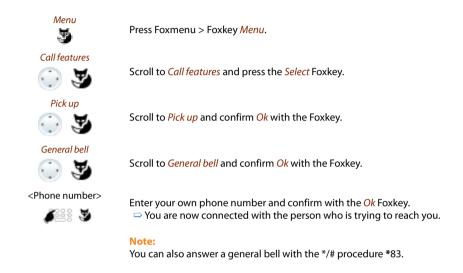

### ■ Activating/Deactivating a Discreet ring

You do not want to be disturbed by your phone ringing. However, you do not want to switch off your phone.

Discreet ringing is available on your phone as an alternative to the usual ringing. If discreet ring is activated, the phone rings only once.

This function must be stored under a Foxkey or a function key (see Chapter "Configuring Keys", page 70).

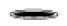

### In the idle state:

Press the function key for  $\langle Discreet ring \rangle$ .  $\Rightarrow 1$  is displayed.

### ■ Suppressing your call number from your called party's terminal display

You do not want your call number to appear on the terminal display of a called party in the public network.

You have two possibilities:

- If you never want the phone number to be displayed, set *CLIR permanently*.
- To suppress your call number display for certain calls only, select the function CLIR per call before dialling your party's call number.

This function must be stored under a Foxkey or a function key (see Chapter "Configuring Keys", page 70).

You can also execute the function with a \*/# procedure (see "User's Guide \*/# Procedures").

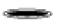

### Before the call:

Press the function key for <*CLIR*>.

### Notes:

- · CLIR works only with external calls.
- This feature depends on the range of services offered by your provider.

### **■** Tracking a Malicious Call

Your are being threatened or molested by a call. You want to identify the caller.

Using the MCID function (MCID: Malicious Call Identification), the provider records the following call data: Your phone number, the caller's phone number, and the date and time of the call.

MCID has to be enabled by your provider. Your provider will inform you about accessing the recorded call data.

This function must be stored under a Foxkey or a function key (see Chapter "Configuring Keys", page 70).

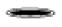

### **During a call:**

Press the function key for MCID (MCID).

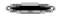

After the call do not hang up: press the function key for MCID (MCID) while you hear the busy tone.

### Personal call routing

You wan to specify which of your terminals shall ring when you receive a call.

If your system administrator has set up a phone number with several terminals for you as well as the 5 call routings, you can specify which of your terminals shall signal a call by using the personal call routing. Your system administrator can set up up to 5 call routings. You can only answer a call on terminals where the call is signalled. Contact your system administrator for more information.

You can activate a call routing for all terminals. If you have not configured a call routing, the factory setting (all terminals are ringing) is used as standard.

This function must be stored under a Foxkey or a function key (see Chapter "Configuring Keys", page 70).

### **Configuring personal call routing:**

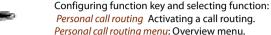

### Activating personal call routing in idle state:

Press the function key for *Call routing*.

⇒ Personal call routing is activated.

### **Deactivating personal call routing in idle state:**

Press the function key for <*Call routing*>.

Personal call routing is deactivated and the default setting activated.

C

You can deactivate the *Personal call routing* using *Menu > Activated features > Deactivate*.

### ■ Ring Alone

You want to specify which of your terminals shall ring acoustically when you receive a call.

When your system administrator has set up a phone number with several terminals, you can define on which terminal a call shall acoustically be signalled using Ring Alone.

When you have activated Ring alone on a terminal, the acoustic ringing tone is deactivated for all other terminals ( ). An incoming call is signalled in the display of all terminals. You can answer the call on each of your terminals.

### Note:

When you have activated ring alone but deactivated the personal call routing for a terminal in parallel, an incoming call is not acoustically but only visually signalled.

This function must be stored under a Foxkey or a function key (see Chapter "Configuring Keys", page 70).

### In the idle state:

Press the function key for <*Ring Alone*>.

⇒ Ring Alone is activated/deactivated.

eud-0850/2.1 — I7.7 — 10.2008

# Setting functions by remote control

This section explains how you can alter your phone's settings even if you are not directly at your phone.

You are not at your desk and want to set various functions on your phone from a different phone.

You can activate/deactivate many of your phone's functions by remote control from a different phone.

The remote control is initiated using a special \*/# procedure. You can then enter the function commands and \*/# procedures.

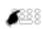

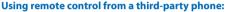

- 1. Enter \*/# procedure #36.
- 2. Enter your phone number.
- 3. Enter your PIN.
- 4. Enter the \*/# procedure for activating/deactivating the function you want.

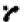

Pick up the handset.

> You hear the acknowledgement tone.

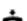

Put the handset on-hook.

⇒ The function is now activated/deactivated.

### Note:

The factory setting "0000" is not accepted. First change the PIN as described in chapter "Changing the PIN", page 63 or use \*/# procedure \*47 (see "User's Guide \*/# Procedures"). If you have forgotten your PIN, your system administrator can reset it to the factory setting.

# Organisation Within the Team

This section explains the different options provided by your phone to communicate in a team. To be able to set up a Team key, you need to make sure an Aastra M530 or Aastra M535 expansion key module is connected. Contact your system administrator for more information.

### Using the Team Key

You and your team partners want to be reachable at all times as a team and be able to communicate with one another as quickly as possible.

By pressing a single key you can call a team partner or answer a call for anyone in the team.

When a team partner makes a call, the corresponding Team key lights up; this tells you when a team partner is busy. The Team key flashes to indicate that the team partner is receiving a call.

If, for example, level 3 of the expansion key module Aastra M535 is activated and the Team key on level 1 receives a call, the call is signalled by the red blinking LED in position 1. For more information about the Aastra M535 expansion key module, please refer to chapter "Using the expansion key module Aastra M535", page 16.

A red LED signals an external call; a green LED, an internal call.

### ■ Calling a Team Partner

You want to call a team partner as quickly as possible.

Requirement: You have configured a configurable key as a Team key and stored the team partner's phone number under it (see Chapter "Configuring Keys", page 70).

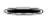

Press the Team key for the team partner.

⇒ The phone number and possibly the name of the team partner appear on the display. The team partner is called.

### ■ Substituting for a Team Partner

Your team partner is called. The Team key flashes. You know that your team partner is not at his desk at present and therefore decide to answer the call.

You can answer the call using the Team key. As soon as you have answered the call, your team partner is free again.

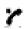

### While the Team key is flashing:

Pick up the handset.

⇒ You hear the dialling tone.

Press the Team key.

> You are through to the person who is calling your team partner.

### Note

Depending on the Team key's configuration, you are immediately connected with your team partner's caller as soon as you pick up the handset.

### ■ Starting an Announcement to a Team Partner

You want to tell a team partner something without waiting for a reply.

With the Team key you can initiate an announcement to a team partner.

Requirement: It is essential that the team partner has not barred his phone against announcement (for configuration see the Chapter "Do not disturb/Call waiting/Intrusion/Announcement/Forward", page 66).

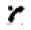

### Initiating an announcement to a team partner using a handset:

Pick up the handset.

> You hear the dialling tone.

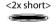

Press the Team key for the team partner twice in quick succession.

You hear the acknowledgement tone. The display reads Announcement: You can now talk.

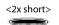

### Initiating an announcement to a team partner using hands-free mode:

Press the Team key for the team partner twice in guick succession.

You hear the acknowledgement tone. The display reads Announcement: You can now talk.

### Note:

Depending on the Team key's configuration, you are immediately connected with your team partner's caller as soon as you pick up the handset.

# Line Keys

This section explains the different options provided by your phone, if your system administrator has assigned you one or more configurable keys as Line keys. Line keys turn your phone into a key phone. To be able to set up line keys, you need to make sure an Aastra M530 or an Aastra M535 expansion key module is connected. Contact your system administrator for more information.

A line has a number which can be used to make an external or internal call. One or usually several phones can be connected to this line, for example, in a travel agent's all the staff assigned to handling Europe as a travel destination. A Line key has an LED to indicate the line's status and lets you answer calls on that line.

If, for example, level 3 of the expansion key module Aastra M535 is activated and the Line key on level 1 receives a call, the call is signalled by the red blinking LED in position 1. For more information about the Aastra M535 expansion key module, please refer to chapter "Using the expansion key module Aastra M535", page 16.

A red LED signals an external call; a green LED, an internal call.

If your phone has one or more Line keys, the configurable key at the very top is always your personal Line key (applies only to communication systems prior to 17.5). For communication systems as of 17.6 you can freely choose your personal key.

### Answering a Call on a Line Key

You are called on one or more Line keys. The line key(s) flash rapidly. You want to answer the call on one of the Line keys.

Press the Line key with the call you want to answer. If you pick up the receiver without pressing a Line key, you are connected with the call on the line with the highest priority.

Pick up the handset.

Connection with the line with the highest priority.

### Or:

- Press the Line key.
  - ⇒ The line is selected.
  - Pick up the handset.
    - Connection with the selected line.

### Notes:

If you keep the line key pressed down for approx. 2 seconds while it is lit, the caller's phone number is displayed.

7

### ■ Making Calls using the line key

You want to make a call via a Line key.

You can make a call via any free Line key. Each Line key has its own phone number; in other words when you make a phone call you transfer the phone number belonging to the active Line key.

The call charges are recorded separately for each Line key.

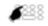

Enter the phone number.

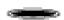

Press a free Line key.

⇒ The Line key lights up. The line is selected.

Pick up the handset.

⇒ The phone number is dialled.

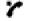

Note:

Depending on the configuration of a line key the caller is called directly in hands-free mode.

### ■ Park call on line key

You are connected with your call partner via a Line key and decide to park the party.

You can park your call partner on the current Line key.

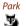

Press the *Park* Foxkey.

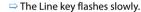

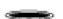

### To retrieve a parked call:

Press the relevant line key.

> You are now back through to the parked call partner.

### ■ Switching active lines

You are in a call and want to answer a call on another Line key or make a call.

You can switch lines by pressing a key. The active call is automatically parked locally.

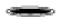

### Parking the call and switching lines:

Press the Line key you want.

The active call is parked. The call on the selected line is activated.

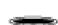

### To retrieve a parked call:

Press the relevant line key.

> You are now back through to the parked call partner.

### Note

You cannot take a call on a line between two other call parties by pressing the corresponding Line key.

# ud-0850/2.1 — 17.7 — 10.2008

# Personalizing Your Phone

These sections explain how to adapt the phone's basic settings to suit your personal requirements.

| Display 56                             |
|----------------------------------------|
| Setting the Ringing Properties (Audio) |
| Hands-free and headset settings        |
| General settings                       |
| Protection                             |
| Phone Book Management                  |
| Configuring Voice Mail69               |
| Configuring Keys                       |
| Configuring Line Keys                  |
| Formulating Functions                  |

# **Display**

This section explains how to set display properties.

### ■ Setting the display

You may find the display is too bright or too dark.

You can set the display contrast, the backlight and the backlight intensity.

### Note:

Please note that the backlight intensity may become less if Aastra 5380 is not connected to the power supply.

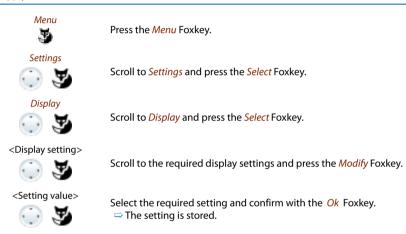

### ■ Setting the Aastra M535 display

You can set the M535 display contrast and the M535 backlight intensity.

The backlight setting for the display of the Aastra M535 is taken from the phone.

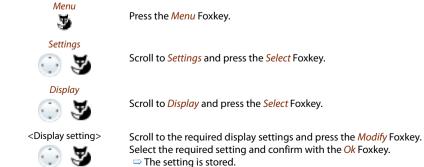

# Setting the Ringing Properties (Audio)

This section explains how to set your phone's ringing tone properties.

### ■ Setting the ringing volume during ringing

You want to adjust the ringing volume.

You can adjust the ringing volume while the phone is ringing.

Quieter: Press the --key.

Louder: Press the +-key.

### ■ Setting the Volume during a Call

You want to adjust the volume while in a call.

This automatically adjusts the volume of the handset and loudspeaker.

The new volume will remain stored even after the call is ended.

Quieter: Press the --key.Louder: Press the +-key.

### ■ Setting the Ringing Properties

You want to change the way in which your phone rings.

You can set the *ringing volume*, the *ringing melody*, the *speed* and the *attention tone volume*.

### Note:

Please note that the ringing volume may be reduced if Aastra 5380 is not connected to the power supply.

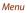

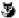

Press the *Menu* Foxkey.

### Settings

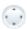

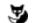

Scroll to Settings and press the Select Foxkey.

### ۸...ا

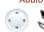

Scroll to Audio and press the Select Foxkey.

### <Audio setting>

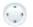

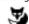

Scroll to the required audio settings and press the *Modify* Foxkey.

### <Setting value>

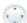

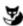

Select the required setting and confirm with the *Ok* Foxkey. 

□ The setting is stored.

### Note:

To list to all the settings, use the *Test* Foxkey.

# Hands-free and headset settings

This section explains other ways in which you can make calls with your phone.

### ■ Automatic Hands-Free Mode

You want to answer a call without picking up the handset or pressing a key.

You can choose whether your phone should immediately and automatically activate hands-free operation after one ring, for internal calls or announcements.

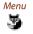

Press the *Menu* Foxkey.

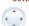

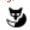

Scroll to *Settings* and press the *Select* Foxkey.

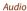

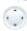

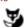

Scroll to Audio and press the Select Foxkey.

Autom. Hands-free

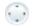

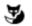

Scroll to Automatic hands-free and press the Modify Foxkey.

<Setting value>

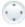

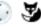

Select the setting value for which you want to switch automatically to hands-free and confirm  ${\it Ok}$  with the Foxkey.

The setting is stored.

### ■ To activate headset operation

You have connected a headset and now want to activate the headset mode.

A headset can be connected in parallel with the handset. You can switch the headset mode on and off.

If you answer a call in headset mode using the Call key or Loudspeaker key, the call is provided on the headset. Alternatively you can also answer the call by picking up the handset.

This phone supports wireless headsets based on the DHSG standard, which allows you to set up and to end calls from the headset. Ask your dealer which headsets are particularly well suited for this phone.

When you connect a Bluetooth® headset (see chapter "Activate Bluetooth® operation and Bluetooth® device (Aastra 5380 only)", page 60), the headset is automatically activated.

### Note:

To find out how to make phone calls with the headset, refer to the Chapter "Using a Headset", page 13.

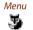

Press the *Menu* Foxkey.

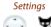

Scroll to Settings and press the Select Foxkey.

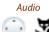

Scroll to *Audio* and press the *Select* Foxkey.

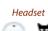

Scroll to *Headset* and press the *Modify* Foxkey.

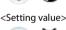

Activate/deactivate the headset mode and confirm with the Ok Foxkey.  $\Rightarrow$  The microphone is now deactivated,  $\bigcap$  is displayed.

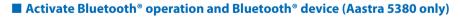

You want to make a call using a Bluetooth®-supported headset or to set up a conference using a Bluetooth®-supported conference unit. Contact your system administrator to install a Bluetooth® module.

### Note:

Always disconnect the phone from the mains first before you install a Bluetooth® module.

As soon as you have connected a Bluetooth® module to your terminal, you can activate the Bluetooth® operation and connect Bluetooth® devices.

The terminal automatically discovers a Bluetooth® device and **B** activates the Bluetooth® operation. You can activate or deactivate the Bluetooth® manually.

The following Bluetooth® applications are supported:

- Headsets
- Conference units

Only one Bluetooth® connection at a time is possible.

### Note:

To find out how to make phone calls with the headset, refer to the Chapter "Using a Headset", page 13.

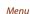

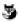

Press the Menu Foxkey.

### Settings

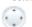

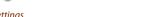

### Bluetooth

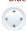

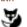

Scroll to Bluetooth and press the Select Foxkey.

Scroll to Settings and press the Select Foxkey.

### Pair new device

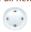

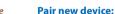

Scroll to Pair new device and press Select Foxkey.

Activate and select the device you want and enter the Bluetooth® device PIN. Device is paired, 🔢 and 🎧 is displayed.

### Paired devices

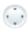

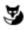

### List of paired devices:

Scroll to *Paired devices* and press the *Select* Foxkey.

⇒ List is displayed.

Select the device you want.

### Notes:

- The list is limited to 4 Bluetooth® devices. Remove a device before you connect another one.
- When the phone has been restarted, only the first 6 characters of the Bluetooth® device name are displayed.

### Delete

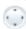

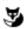

### Remove device:

Scroll to *Delete* and press the *Select* Foxkey.

Select the device you want and press the *Delete* Foxkey.

Device was removed.

### Note:

Answer Ok to the security question when you want to remove an active device.

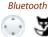

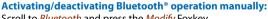

Scroll to **Bluetooth** and press the **Modify** Foxkey.

Activating or deactivating Bluetooth® operation.

The setting is stored, B is displayed.

### Note:

An activated Bluetooth® operation does not imply that a Bluetooth® connection is running.

# General settings

This section explains other settings you can make on your phone.

### ■ Selecting the language

The display text is not in the language you want.

You can select a different language. The menu item under which you select your language is marked by an "\*" in front of the word for "language" in the language of your choice, e.g. "\*Language" for English.

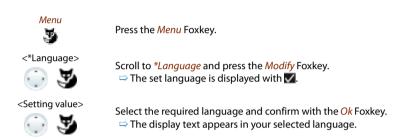

### ■ Configuring the DTMF mode

You want to decide whether the DTMF mode is to be activated or deactivated as default on your phone.

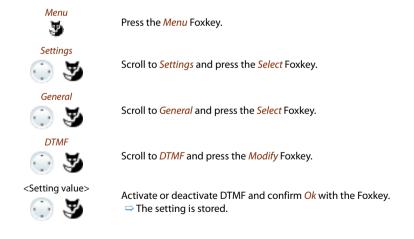

### ■ Changing the PIN

You want to change the PIN used to lock/unlock your phone (see Chapter "Locking Your Phone", page 39 and "Unlocking Your Phone", page 40).

The factory setting is digit combination "0000"; you can select any 2 to 10-digit combination for your new PIN.

If you have forgotten your PIN, your system administrator can reset it to the factory setting.

### Note:

Your PIN applies to all your terminals.

Menu **3** 

Press the *Menu* Foxkey.

Settings

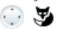

Scroll to Settings and press the Select Foxkey.

General

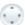

Scroll to *General* and press the *Select* Foxkey.

PIN

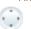

Scroll to PIN and press the Modify Foxkey.

The display reads Old PIN.

<∪I4 DIN

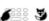

Enter the old PIN and confirm with the Ok Foxkey.

⇒ The display reads *New PIN*.

<New PIN>

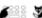

Enter the new PIN and confirm with the *Ok* Foxkey. 

⇒ The display reads *Confirm*.

<New PIN>

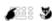

Enter the new PIN a second time and confirm with the Ok Foxkey.

⇒ The new PIN is stored.

### Notes:

- For each digit entered, the display shows an "\*".
- You can also change the PIN with \*/# procedure \*47 (see "User's Guide \*/# Procedures").

eud-0850/2.1 — I7.7 — 10.2008

### ■ Entering the Display Text for the Idle State

You want to change the text displayed by your phone in the idle state.

In addition to the date and time you can enter a personal text for the text displayed in the idle state.

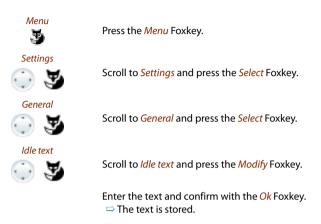

### Note:

You can use the Correction key to delete any incorrect character.

### ■ Identifying the communication system

This terminal can be connected to different Aastra communication systems. You can verify to which system your terminal is connected to.

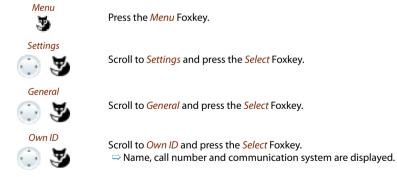

### ■ Local IP settings (Aastra 5380ip)

The IP-relevant data for your phone is stored in this menu. The input of this data is password-protected; it can therefore only be carried out by your system administrator. You can however call up the data.

Menu

Press the *Menu* Foxkey.

Settings

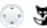

Scroll to Settings and press the Select Foxkey.

General

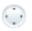

Scroll to *General* and press the *Select* Foxkey.

Local settings

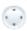

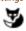

Scroll to *Local settings* and press the *Select* Foxkey.

⇒ IP-relevant settings retrievable.

### **Protection**

This section explains how you can protect yourself against certain types of call.

### ■ Do not disturb/Call waiting/Intrusion/Announcement/Forward

You want to protect yourself against certain types of calls.

You can set your phone so that these functions are not permitted on it. Ask your system administrator whether these functions are enabled on the system.

Menu

Press the Menu Foxkey.

Settings

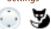

Scroll to Settings and press the Select Foxkey.

Protection

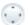

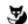

Scroll to Protection and press the Select Foxkey.

<Protection setting>

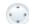

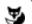

Scroll to the required protection settings and press the *Modify* Foxkey.

<Setting value>

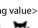

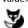

Select the required setting and confirm with the Ok Foxkey. The setting is stored.

### Note:

You can deactivate an activated protection using Foxmenu > Menu > Activated features > Foxkey Deactivate.

# **Phone Book Management**

This section explains how to create a new entry in the phone book and how to edit or delete an entry.

### ■ Creating a New Phone Book Entry

You want to store your own phone numbers. You can store your own phone numbers in the private phone book.

You may store several phone number entries (business, private, mobile) to one contact. Define one of these numbers as default phone number to be used when you do not pick a specific entry.

For the system (PBX, OIP, Microsoft Outlook, TwixTel) to identify an external number it is recommended to store the number in canonical format (+Country Code (Region Code) Phone Number). Press the + key to insert +. You can store the phone number in one of the following formats:

Scroll to Private contacts and press the Select Foxkey.

- 0-004132655xxxx
- 004132655xxxx
- 9-004132655xxxx
- +41 (32) 655xxxx

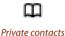

Press the phone book key.

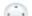

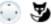

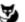

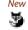

Save

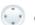

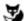

Press Foxmenu > Foxkey New.

Enter your contact data (name, business, mobile, private). Use the navigation key to scroll between the entries. Press the End key if you want to close the entry without saving. Confirm with the Save Foxkey.

Specify the selected phone number as default number using the *Default* Foxkey.

The contact is now stored.

### ■ Editing or deleting a phone book entry

You want to modify a phone number stored on your private phone book.

### Note:

You cannot modify entries in other phone books.

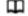

Press the phone book key.

### Private contacts

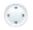

Scroll to *Private contacts* and press the *Select* Foxkey.

<Entrv>

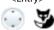

### To change an entry:

Select the entry you want and press Foxmenu > Foxkey *Edit*.

<Name, number>

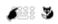

Modify the contact data and confirm with the *Ok* Foxkey.

<Entry>

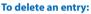

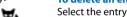

Select the entry you want and press Foxmenu >Foxkey *Delete*. The entry is now deleted.

### ■ Storing the phone number in the phone book from the call list

You want to store a phone number from one of the call lists in your private phone book.

You can add a phone number to an existing contact or create a new contact.

Menu

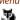

Press the Menu Foxkey.

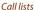

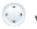

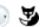

Scroll to Call lists and press the Select Foxkey.

<Call list>

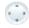

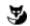

Select the call list and the user you want and press the Save Foxkey.

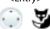

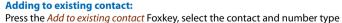

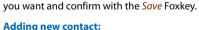

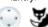

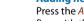

Press the Add new contact Foxkey, select the number type you want and confirm with the *Save* Foxkey.

# Configuring Voice Mail

This section explains how to set your Voice Mail.

### Personal greeting

You have the possibility of recording up to three different greetings. If no personal greeting is activated or if none is available, the global greeting is activated automatically, provided it has been recorded. Contact your system administrator for more information.

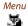

Press the Menu Foxkey.

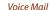

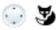

Scroll to Voice Mail and press the Select Foxkey.

<Greeting>

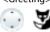

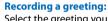

Select the greeting you want and press Foxmenu > Foxkey *Record*.

⇒ Now record your personal greeting text.

You can improve the voice quality by recording the text through the handset.

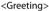

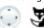

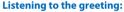

Select the greeting you want and press Foxmenu > Foxkey Listen.

⇒ You can monitor your personal greeting text and re-record it if necessary.

### <Greeting>

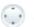

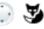

### Select the greeting:

Select the greeting you want and confirm with Foxmenu>Foxkey Ok. The announcement last recorded is automatically activated.

### Notes:

- To find out how to configure call forwarding to your Voice Mail, refer to the Chapter "Forward to Voice Mail", page 38.
- More information on Voice Mail can be found in the "Operating Instructions for the Voice Mail Systems Ascotel® IntelliGate®".

# **Configuring Keys**

This section explains how to assign phone numbers and functions to a Foxkey or configurable key.

### **■** Available keys

You can store phone numbers or functions under two different keys:

a configurable key - accessible at all times

directly on the Foxkey itself – retrievable only in the idle state

To be able to use a configurable key, you need to make sure an Aastra M530 or Aastra M535 expansion key module is connected. Contact your system administrator for more information.

You can assign each key with a specific type so you can trigger a particular action by simply pressing that key. Choice available:

Number key: To store the phone number;

Function key: Activate/deactivate function;

Team key Organisation within the team;

Line key: Setting up a key phone (Line keys must be set up by your system administrator).

### Note:

For more information about the Aastra M535 the expansion key module, see chapter "Using the expansion key module Aastra M535", page 16 and "Expansion key module Aastra M530M535 (optional)", page 100.

### ■ Store a phone number under a key – number key

You want to retrieve a frequently used phone number with a single keystroke rather than enter it digit by digit.

On each Foxkey and configurable key of the Aastra M535 expansion key module you can store one call number and name, and on each configurable key of the Aastra M530 expansion key module you can store two call numbers and the associated names. The key automatically becomes a number key.

### To store a phone number under the Foxkey:

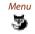

Press the Menu Foxkey.

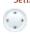

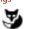

Scroll to Settings and press the Select Foxkey.

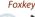

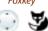

Scroll to Keys > Foxkey and press the > Select Foxkey.

Display shows choice of key types.

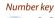

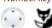

Scroll to Number key and press the Select Foxkey. Enter phone number and name and confirm with the Ok Foxkey.

⇒ The allocated function is stored.

### To store a phone number under a configurable key:

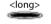

Press the key and hold it down for a moment.

Display shows choice of key types.

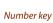

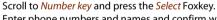

Enter phone numbers and names and confirm with the Ok Foxkey. If you have an Aastra M535 expansion key module connected, you can also select the number type (business number, mobile number or private number).

- You can use the Correction key to delete any incorrect character.
- You can store only one call number on a configurable key of the Aastra M535 expansion key module.

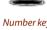

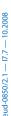

### ■ Store a function under a key-function key

You want to retrieve a frequently used function - for example "call forwarding on no reply" using a single keystroke rather than having to enter it by hand. Usually the function is assigned so that you:

- activate the function with the first keystroke key-LED lit,
- and deactivate the command again with a second keystroke key-LED off.

If you have connected an Aastra M530 or Aastra M535 expansion key module, the LED indicates the key status:

- Red: Function is activated.
- Green: Function is deactivated.

### Storing a function under the Foxkey:

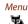

Press the Menu.

# Settinas

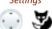

Scroll to Settings and press the Select Foxkey.

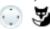

Scroll to Keys > Foxkey and press the Select Foxkey.

Display shows choice of key types.

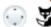

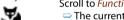

Scroll to Function key and press the Select Foxkey. The currently set function is displayed with .

<Function>

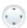

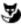

Select the function you want and press the Select Foxkey.

The further prompting depends on the function (see Chapter "Supplementary features", page 21). Once you have made all the settings, the function is stored under the key.

### Note:

Besides the predefined functions you can also define your own function. For more information please refer to the Chapter "Function Commands", page 76.

### To store a function under a configurable key:

Press the key and hold it down for a moment.

Display shows choice of key types.

### Function key

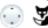

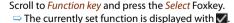

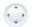

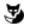

Select the function you want and press the Select Foxkey.

The further prompting depends on the function (see Chapter "Supplementary features", page 21). Once you have made all the settings, the function is stored under the key.

Besides the predefined functions you can also define your own function. For more information please refer to the Chapter "Function Commands", page 76.

#### ■ Storing a Team Partner under a Key- team key

Together with other members you wish to organise yourself into a team so that on the one hand you can always be reached as a team and, on the other, to ensure mutual substitution. You can configure a configurable key as a Team key and then assign it to a team partner. One team key is configured for each team member, allowing you:

- to call one another with a single keystroke;
- to answer an incoming call for another team member with a single keystroke;
- and to select whether the flashing team key should be complemented by a ringing tone whenever a team partner is called. You can configure a ringing delay for the ringing tone;
- to choose between answering directly using automatic hands-free operation, picking up the handset, and pressing the Team key.

The following audio settings are possible: Ringing, Melody, Speed, Answer.

#### Notes:

- A team key can only be allocated to a configurable key.
- To find out how to use a Team key, refer to the Chapter "Using the Team Key", page 51.

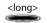

Press the configurable key and hold it down for a moment.

Display shows choice of key types.

#### Team key

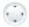

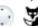

<Phone number. name>

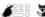

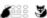

<Audio settings>

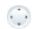

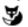

Scroll to *Team key* and press the *Select* Foxkey.

Entering or editing phone number. If the user is stored in the system, the name is automatically entered. Confirm with the Ok Foxkey.

The display shows the properties with which you can configure the team key.

#### **Set the Audio settings:**

Scroll to the required audio settings and press the *Modify* Foxkey. Select the required setting and confirm with the Ok Foxkey.

The setting is stored.

#### **Setting possibilities for ringing:**

- Off for no ringing tone, On for instant ringing tone, and ringing tone Del 10s, Del 20s and Del 30s and confirm Ok with the Foxkey.
- You can listen to each setting using the *Test* Foxkey.

#### Answer

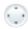

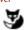

#### Setting the answering mode:

Scroll to *Answer* and press the *Modify* Foxkey.

Select the required setting and confirm with the Ok Foxkey.

The setting is stored.

#### **Setting possibilities for answering:**

Key to answer the call by pressing the line key, Handset to answer by picking up the handset, and *Hands-free* to answer automatically with hands-free.

#### **Notes:**

- The *Handset* and *Hands-free* settings only work when the ringing signal is
- If you select answer using *Handset* or *Hands-free*, you must also specify the *Priority*, with 1 being the highest priority, and 8 the lowest:

#### ■ Clearing a Key

You want to clear the assignment made to a configurable key.

The *No function* function is provided specifically for this purpose.

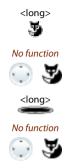

#### To clear the Foxkey:

Press the Foxkey with a long keystroke.

- The display shows the key type.
- Scroll to *No function* and confirm *Ok* with the Foxkey.
- The key configuration is cleared.

#### To clear a configurable key:

Press the configurable key and hold it down for a moment.

- The display shows the key type.
- Scroll to *No function* and confirm *Ok* with the Foxkey.
- ⇒ The key configuration is cleared.

# **Configuring Line Keys**

This section explains how to adapt your Line key settings to suit your personal requirements.

Your system administrator will determine whether your phone has Line keys.

#### ■ Setting the Response of a Line Key

You want to set the response of a line key.

You can choose whether you also want a ringing signal in addition to the flashing Line key when you receive a call on a Line key. You can configure a ringing delay for the ringing tone.

To answer a call you can choose between answering directly by pressing the Line key, picking up the handset, and using automatic hands-free operation.

Answering an external call using automatic hands-free operation is not available.

The following audio settings are possible: *Ringing*, *Melody*, *Speed*, *Answer*.

#### **Notes:**

- A line key can only be allocated to a configurable key.
- To find out how to use a line key, refer to the Chapter "Making Calls using the line key", page 54.

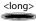

Press the Line key you want and hold it down for a moment.

The display shows the line key and the properties with which you can configure the line key.

#### Note:

The Personal key is also treated as a line key.

#### Line key

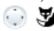

Scroll to *Line key* and press the *Select* Foxkey.

#### <Audio settings>

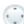

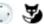

#### Set the Audio settings:

Scroll to the required audio settings and press the *Modify* Foxkey. Select the required setting and confirm with the *Ok* Foxkey.

The setting is stored.

#### **Setting possibilities for ringing:**

- Off for no ringing tone, On for instant ringing tone, and ringing tone Del 10s, Del 20s and Del 30s and confirm Ok with the Foxkey.
- You can listen to each setting using the *Test* Foxkey.

#### Answer

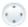

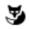

#### Setting the answering mode:

Scroll to *Answer* and press the *Modify* Foxkey.

Select the required setting and confirm with the Ok Foxkey.

The setting is stored.

#### **Setting possibilities for answering:**

*Key* to answer the call by pressing the line key, *Handset* to answer by picking up the handset, and *Hands-free* to answer automatically with hands-free.

#### Notes

- The Handset and Hands-free settings only work when the ringing signal is activated.
- If you select answer using *Handset* or *Hands-free*, you must also specify the *Priority*, with 1 being the highest priority, and 8 the lowest:

## **Formulating Functions**

This section explains how to activate an individual function, for example call forwarding unconditional, with the aid of function commands and how to assign it to a key.

#### **■** Function Commands

You can use function commands to define a function to suit your personal requirements. A function can consist of one or more function commands, function codes, and the phone number. You can either carry out a function directly or store it under a function key (select *configurable* function).

Tab. 1 The following function commands are available:

| "A"   | Seize line with highest priority                 |
|-------|--------------------------------------------------|
| " "   | Seize line                                       |
| "X"   | Disconnect                                       |
| "P"   | Pause 1 second before the next operation         |
| "Lxx" | Seize line xx (Line keys)                        |
| "N"   | Use the phone number entered in call preparation |
|       | Control key function (up-circuit system)         |
| "Z"   | Activate/deactivate DTMF mode                    |
| "R"   | Use the phone number last dialled                |
| "Υ"   | Disconnect and reseize the line.                 |
|       |                                                  |

#### Tab. 2 Examples of how to define a function:

| "IR"       | Seize line ("I"),<br>dial phone number last dialled ("R")                                                                                                    |  |  |  |
|------------|----------------------------------------------------------------------------------------------------|--|--|--|
| "I201"     | Seize line ("I") and dial phone number 201                                                                                                    |  |  |  |
| "I*21201X" | Seize line ("I"),<br>activate call forwarding unconditional ("*21") to phone number 201,<br>disconnect ("X")                                                                                                    |  |  |  |
|            | Notes:  • Functions that are not available via the menu can be activated using */# procedures (see "User's Guide */# Procedures").  • You can either type in a */# procedure directly or store it under a key.  • You can only activate certain */# procedures if the same function cannot be obtained via the menu.  • The availability of certain */# procedures may be restricted depending on the system and software version. |  |  |  |

#### ■ \*/# Procedures

A list with all the \*/# procedures can be found at http://www.aastra.com/docfinder ("User's Guide \*/# Procedures").

# id-0850/2.1-17.7-10.2008

# **Operator Console**

This section explains the options provided by your Aastra 5380 / 5380ip with Aastra M535 when it is registered on the system as an Operator Console.

| Information on Operator Console | <i>7</i> 8 |
|---------------------------------|------------|
| Setting the operator console    | 81         |
| Using an Operator Console       | 83         |

# Information on Operator Console

The Operator Console is your company's phone nerve centre. Incoming exchange calls are routed to this phone via several physical lines. Thus, several calls can arrive simultaneously. The calls are placed on the Line keys and usually processed in the sequence in which they arrived.

Once your system administrator has configured the first line key on your Aastra M535 your phone acts as an operator console. You can then configure further line keys at any time. Use your Aastra 5380/5380ip as normal phone and the Aastra M535 as operator console with its specific features.

#### Aastra M535

The Aastra M535 contains all information of your operator console. A line key is stored on level 1 but all 3 levels are used as information display. Use the shift key to scroll through the levels to display all call information. Keys that are not used as operator line keys can be configured on all 3 levels in the usual way.

#### **■** Operator line keys

External and internal calls are stored dynamically on the Line keys (see chapter "Queue", page 79). Line keys have the following functions:

- · To pick up external and internal calls and put them through
- · To make external calls
- · To switch exchange lines

#### **■** Personal Key

Once your system administrator has configured your phone as operator console, your Personal Key is also configured.

The Personal key allows the Operator Console to act as an ordinary user. In other words, you can use this key to make personal calls. Incoming calls to your personal phone number are routed to the Personal key. The position of this key can freely be chosen by your system administrator.

Calls to the Personal key always have the highest priority. If there are calls simultaneously on a line key and the Personal key, picking up the handset automatically answers the call to the Personal key. To answer the call to the line key instead, you need to press the line key.

While you are making a call on a line key, you cannot be reached on your personal phone number and callers obtain the busy tone.

#### Queue

With an Operator Console several calls can be received at the same time without it being "busy". However, the Operator Console user can only process one call at a time. If all your line keys are busy, all further calls are routed to a gueue and listed on the display.

The Operator Console can handle up to ten calls simultaneously via its keys; however, there may well be more calls waiting in the queue. A call is put through to a Line key as soon as the Line key becomes free.

#### ■ Display, Display symbols and LEDs

The LEDs next to the Line keys and the Personal key indicate the origin and status of a call. If a 2-company system was configured, the display shows whether the call is intended for company A or B (see chapter "Making calls to a two-company system", page 87).

A red LED signals an external call; a green LED, an internal call.

A line key uses all 3 levels for information display:

- Level 1: Caller's name or call number (depending on the system configuration).
- Level 2: Caller's name or call number (depending on the system configuration).
- Level 3: Time of call.

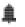

- External call (one-company system)
- Internal call (one-or-two-company system)

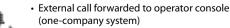

• Internal call forwarded to operator console

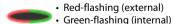

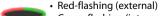

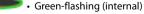

# Operator Console

| Α            | External call (Company A)                               | Red-flashing                                                                |
|--------------|---------------------------------------------------------|-----------------------------------------------------------------------------|
| <u>A</u>     | External call forwarded to operator console (Company A) | Red-flashing                                                                |
| В            | External call (Company B)                               | Red-flashing                                                                |
| Ē            | External call forwarded to operator console (Company B) | Red-flashing                                                                |
| <del>=</del> | Connected                                               | • Red (external)<br>• Green (internal)                                      |
| Р            | Parked                                                  | Red-flashing (external)     Green-flashing (internal)                       |
| н            | Hold                                                    | <ul><li>Red-flashing (external)</li><li>Green-flashing (internal)</li></ul> |
| т            | Forwarded                                               | Red-flashing (external)     Green-flashing (internal)                       |
| ф            | Recall                                                  | Red-flashing (external)     Green-flashing (internal)                       |
|              | Idle state                                              | Off                                                                         |

# Setting the operator console

You can configure up to 10 line keys on level 1 of an Aastra M535.

#### Adding and setting operator lines

You can make a number of settings that affect the telephone's response when someone calls on a Line key.

#### Note:

The settings are made once for all the Line keys.

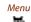

#### **Setting the operator console:**

Press the *Menu* Foxkey.

Settings

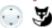

Scroll to Settings and press the Select Foxkey.

Operator

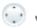

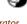

Scroll to *Operator* and press the *Select* Foxkey.

Company A/B

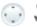

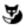

Depending on the configuration select *Company A* or *Company B*.

The display shows the properties with which you can configure the line key.

<Setting value>

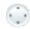

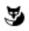

Select the required audio setting and confirm with the *Ok* Foxkey.

#### **Setting possibilities for ringing:**

- Off for no ringing tone, On for instant ringing tone, and ringing tone Del 10s, Del 20s and Del 30s and confirm Ok with the Foxkey.
- *Melody*, and *Speed*: You can listen to each setting using the *Test* Foxkey.

#### Setting possibilities for answering mode:

- Key to answer the call by pressing the line key, Handset to answer by picking
  up the handset, and Hands-free to answer automatically with hands-free.
- Using Handset or Hands-free, you must also specify the Priority, with 1 being the highest priority, and 8 the lowest. This setting is useful for the two-company systems.

#### **Notes:**

The *Handset* and *Hands-free* settings only work when the ringing signal is activated.

#### Setting possibilities for answering mode:

*Key* for making the call by pressing the Line key and *Handset* for making the call by picking up the handset.

#### **Setting possibilities for call list:**

*Insert* for an entry in the call list and *Do not insert* for no entry.

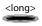

#### Setting the operator console using a function key:

Press and hold down the operator line key.

Display shows choice of key types.

#### Operator

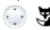

Scroll to *Operator* and press the *Select* Foxkey.

⇒ The setting is stored.

#### ■ Deleting a line key

You want to clear the assignment of a line key.

The No function function is provided specifically for this purpose.

#### Note:

The last line key can only be deleted by your system administrator. When the last line key is deleted, your Personal Key is deleted as well and your phone is removed from the operator console queue.

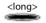

#### **Deleting a line key:**

Press the key and hold it down for a moment.

The display shows the key type.

Scroll to *No function* and confirm *Ok* with the Foxkey.

⇒ The key configuration is cleared.

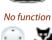

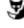

### Using an Operator Console

#### Answering a Call on Your Personal Key

You receive a call on your personal phone number on your Operator Console. The LED on your personal key begins to flash. To answer the call, proceed as follows:

You can take the call without having to press your Personal key.

#### **Personal Key is flashing:**

Pick up the handset.

> You are now connected with the caller.

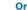

- 1. Press the personal key.
  - ⇒ The line is selected.
  - 2. Pick up the handset.
    - Connection with the selected line.

#### ■ Answering a Call on a Line Key

You are called on one or more Line keys. The line key(s) flash rapidly. You want to answer the call on one of the Line keys.

Press the Line key with the call you want to answer. If you pick up the receiver without pressing a Line key, you are connected with the call on the line with the highest priority.

When your phone is in idle state and you receive a call, this call is signalled on the first line key and with a text message in the display. The text message automatically disappears shortly after.

If you keep a line key pressed down for approx. 2 seconds while it is lit, the caller's information is displayed. The text message automatically disappears shortly after.

#### Note:

When a company in a two-company system has deactivated the acoustic ringing, a call for this company is only signalled on the line key but not as text message in the phone's display.

Pick up the handset.

Connection with the line with the highest priority.

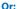

1. Press the Line key.

- ⇒ The line is selected.
- 2. Pick up the handset.
  - Connection with the selected line.

7

#### ■ Making calls using the Personal Key

You want to make calls on your operator console without seizing a Line key.

You can make a call via your Personal key using the Operator Console. Your Operator Console then acts as an ordinary user; in other words, when making a call you will be transmitting your personal phone number.

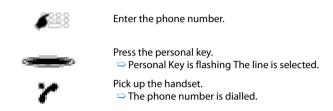

#### ■ Making Calls using the line key

You want to make a call via a Line key.

You can make a call via any available Line key using the Operator Console. Each Line key has its own phone number; in other words when you make a phone call you transfer the phone number belonging to the active Line key.

The call charges are recorded separately for each Line key.

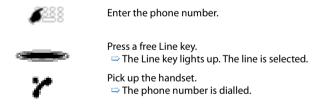

#### ■ Park call on line key

You are connected with your call partner via a Line key and decide to park the party.

You can park your call partner on the current Line key.

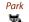

Press the *Park* Foxkey.

⇒ Line key flashes slowly, **P** is displayed.

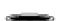

#### To retrieve a parked call:

Press the relevant line key.

⇒ You are now back through to the parked call partner, ≒ is displayed.

#### Note

If you have several calls in parallel and you press another line key, the other call is automatically parked.

#### **■** Switching active lines

You are in a call and want to answer a call on another Line key or make a call.

You can switch lines by pressing a key. The active call is automatically parked locally.

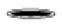

#### Parking the call and switching lines:

Press the new Line key you want.

The active call is parked. The call on the selected line is activated.

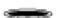

#### To retrieve a parked call:

Press the relevant line key.

You are now back through to the parked call partner.

#### Note

You cannot take a call on a line between two other call parties by pressing the corresponding Line key.

eud-0850/2.1 — I7.7 — 10.2008

#### ■ Transferring an Exchange Line

You want to transfer an exchange line to an internal subscriber who does not have exchange access.

Not only can you hand over an exchange line, you can also dial the call partner's phone number and announce him to the call destination required.

# Enquiry call

#### You are making/taking a call:

Press the *Enquiry call* Foxkey.

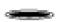

Press a free Line key.

> You hear the exchange signal.

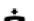

#### To transfer the exchange line without prefix:

Put the handset on-hook.

The internal subscriber has taken the exchange access. The Operator Console switches to the idle state.

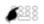

#### To transfer the exchange line with prefix:

Enter the phone number you want.

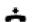

Transfer without prior notification: Put the handset on-hook.

The internal user has taken the call. The Operator Console switches to the idle state.

Transfer with prior notification: Wait until the person answers.

Announce the internal subscriber.

Put the handset on-hook.

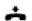

□ The internal user and the external user are now connected with each other.
The Operator Console switches to the idle state.

#### ■ Activating a Substitution for the Operator Console

You want to forward calls to your Operator Console to a different destination.

The substitution function is used to forward calls intended for Operator Consoles. The substitution is automatically activated for all the other Operator Consoles as well. Calls to your Personal key are not affected by the forwarding.

Menu

Press the Menu Foxkey.

Settinas

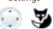

Scroll to Settings and press the Select Foxkey.

Operator

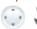

Scroll to *Operator* and press the *Select* Foxkey.

Substitution

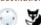

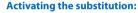

Scroll to Substitution and press the Select Foxkey.

Substitution is now activated.

Deactivate

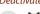

#### **Deactivating the substitution:**

Press the **Deactivate** Foxkey.

Substitution is now deactivated.

- · Calls already on the Operator Console when the substitution function is activated are not forwarded.
- The substitution cannot be activated by remote control.

#### ■ Answering Calls to a Two-Company System

Your two-company system rings. The LED next to the Line key begins to flash.

The display shows whether the call is intended for Company A or B.

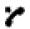

Pick up the handset.

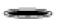

Call for Company A.

Press the Line key and answer as Company A.

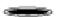

Call for Company B.

Press the Line key and answer as Company B.

#### ■ Making calls to a two-company system

You are operating a two-company system and want to appear either as Company A or as Company B, as necessary.

Requirement: The system and your Operator Console have been set up by the system administrator.

Properties of a two-company system:

- Each individual Line key allows you to appear as Company A or B.
- Call lists are not kept separately according to company.
- The call charges are recorded separately for each company.
- A substitution will apply equally to both companies.

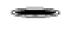

#### To phone on behalf of Company A:

Press a free Line key once.

⇒ The Line key lights up. The line is selected.

#### To phone on behalf of Company B:

Press a free Line key twice.

The Line key lights up. The line is selected.

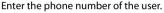

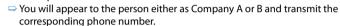

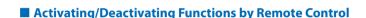

You are not at your desk and want to set various functions on your phone from a different phone.

You can activate/deactivate many of your phone's functions by remote control from a different phone. Remote control has to be enabled for your phone in the system.

The remote control is initiated using a special \*/# procedure. You can then enter the function commands and \*/# procedures.

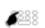

#### Using remote control from a third-party phone:

- 1. Enter \*/# procedure #06.
- 2. Enter your phone number.
- 3. Enter your PIN.
- 4. Enter the \*/# procedure for activating/deactivating the function you want.

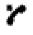

#### Pick up the handset.

> You hear the acknowledgement tone.

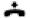

#### Put the handset on-hook.

The function is now activated/deactivated.

#### Note:

The factory setting "0000" is not accepted. First change the PIN as described in chapter "Changing the PIN", page 63 or use \*/# procedure \*47 (see ""User's Guide \*/# Procedures""). If you have forgotten your PIN, your system administrator can reset it to the factory setting.

# ud-0850/2.1 — I7.7 — 10.2008

# **Further information**

The following sections contain more useful information about your phone.

| Troubleshooting                                  | 90 |
|--------------------------------------------------|----|
| Declaration Open Source Software (Aastra 5380ip) | 91 |
| System and Software-Related Functions            | 91 |

### **Troubleshooting**

This section contains a few tips on how to operate your phone if you encounter any problems.

#### ■ Malfunctions

#### Your call partner cannot hear you or you cannot hear your call partner

Make sure the handset cord is correctly plugged into both the handset and the phone (see chapter "Installation and First-Time Operation", page 92).

#### Handset off-hook, no dialling tone, no display

Make sure the phone cord is correctly plugged in to both the phone and the LAN socket (see chapter "Installation and First-Time Operation", page 92).

#### Display reads "Not configured", handset off-hook, no dial tone

Your phone has not been assigned a call number. Contact your system administrator for more information.

#### The display reads: "Trying to register"

The telephone cannot be registered. Contact your system administrator for more information.

#### Display is working, but connection is not possible

Your phone may be locked. Unlock your phone (see chapter "Unlocking Your Phone", page 40).

#### Freely configurable keys cannot be configured.

The configuration may be locked. Unlock your phone (see chapter "Unlocking Your Phone", page 40).

The key for a reconfiguration may be locked in the system. Contact your system administrator for more information.

The expansion key module Aastra M530/M535 possibly has not sufficient power supply. Contact your system administrator for more information.

#### **Insufficient display contrast**

The setting for the display contrast is inadequate. Change the setting (see Chapter "Setting the display", page 56).

#### Impaired sound quality during hands-free operation

The sound quality can be affected if the volume is too loud – turn down the volume. If the sound quality fluctuates, contact your system administrator.

#### Note:

For all other messages, faults and questions you may have, contact your system administrator.

# Declaration Open Source Software (Aastra 5380ip).

#### ■ About Open Source Software

This product contains Open Source Software from third-party suppliers subject to the GNU licence provisions GPL (GNU General Public License) and LGPL (GNU Library/Lesser General Public License).

The licence texts for the GPL and LGPL and for the source code of the software sections listed below are available at http://www.aastra.com/docfinder ("Public GNU source" document type).

The licence texts for the GPL and LGPL are also stored on the terminal itself and can be viewed using the integrated web interface (URL: <IP address of your system terminal>.

Please read through the text carefully to find out all you need to know about your rights with regard to the licences concerned.

This product contains the following software subject to GPL provisions:

- Linux kernel, available at http://www.kernel.org/
- Busybox, available at http://www.busybox.net/

This product contains the following software subject to the LGPL provisions:

ucLibc, available at http://www.ucLibc.org/

# System and Software-Related Functions

You want to activate a feature described in these Instructions but the system will not let you.

Some systems or system versions do not support all the features. The corresponding text sections are identified by a letter inside square brackets [a]. The list below indicates which system versions support the relevant features. Contact your system administrator for more information.

|     | 17.5 | 17.6 | 17.7 |  |  |  |
|-----|------|------|------|--|--|--|
| [a] |      | х    |      |  |  |  |
| [b] | х    |      |      |  |  |  |
| [c] |      |      | х    |  |  |  |
| [d] |      |      |      |  |  |  |

# Installation and First-Time Operation

These sections explain the setup options available with your phone.

| Equipment provided                                | 93 |
|---------------------------------------------------|----|
| Options                                           | 94 |
| Setting up and mounting the phone                 | 95 |
| Connecting Aastra 5380                            | 97 |
| Connecting Aastra 5380ip                          | 98 |
| Expansion key module Aastra M530/M535 (optional)1 | 00 |
| Labelling the Aastra M530 expansion key module1   | 02 |

# **Equipment provided**

Telephone and handset

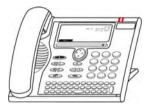

Handset connection cable

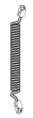

Telephone connection cable Aastra 5380

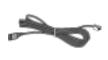

Stand rest; can also be used as a mounting frame for wall mounting

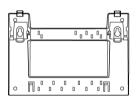

Quick User's Guide and safety information

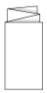

# **Options**

Plug-in power adapter (if the power supply is not supplied via the LAN, only Aastra 5380ip).

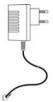

Aastra M530 expansion key module with write-on labels (incl. stand rest and connection cable)

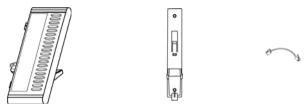

Aastra M535 expansion key module with display (incl. stand rest and connection cable)

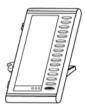

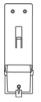

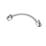

# Setting up and mounting the phone

With the aid of the supplied stand rest you can set up the phone as a desktop phone or mount it to the wall.

#### ■ Setting the phone up as a desktop phone

You can set up the phone either at a 40° or a 25° angle. To do so, insert the stand rest in different positions into the back of the phone until it snaps into place.

- Insert the stand rest as indicated on the installation diagram until it snaps into place.
- Connecting the handset: Plug the connector on the shorter straight extremity of the handset cord into the socket on the handset. Plug the connector at the loose extremity of the cord into the handset socket on the underside of the phone. To relieve the strain on the cable feed the cable through one of the cable guides on the stand rest.
- Connect the phone as indicated in chapter "Connecting Aastra 5380", page 97 and "Connecting Aastra 5380ip", page 98.

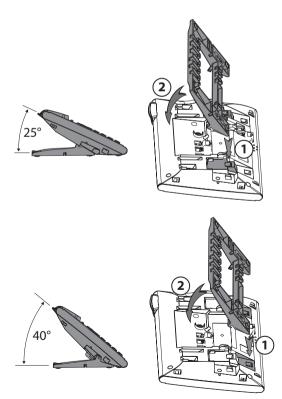

#### **■** Wall mounting

You can also mount the phone on the wall. To do so, screw the stand rest onto the wall as a bracket and hook the phone onto the stand rest.

#### Notes:

- As there is only a limited amount of space between the sockets on the back of the phone and the wall on which it is mounted, you need to use a ribbon cable with a short connector for the cord. Ask your dealer for a list of suppliers for a suitable ribbon cable (only Aastra 5380ip).
- You can only connect one Aastra M530 resp. one Aastra M535 (option) if the phone is wall-mounted.
- Fit the screws for securing the stand rest and mount the stand rest (Figure A).
- Connect the handset and phone cord to the phone (Figure B). For the correct connection
  assignment refer to Chapter "Connecting Aastra 5380", page 97 and "Connecting
  Aastra 5380ip", page 98.
- Insert the phone into the stand rest horizontally (Figure C-1) and slide downwards (Figure C-2).
- Unscrew the cams for holding the handset (Figures D-1 to D-3).
- · Insert the handset.

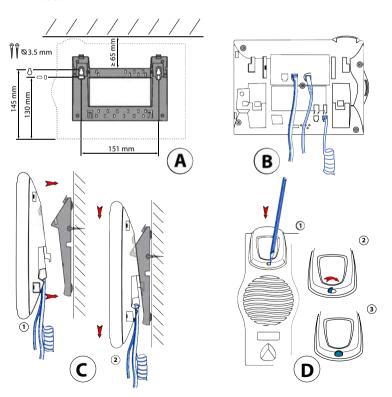

#### **■** Dismantling

#### Desktop phone:

- Disconnect the phone cord and remove.
- Carefully pull the stand rest away in the opposite direction.

#### Wall set:

- Carefully slide the phone upwards out of the stand rest.
- Disconnect the phone cord and remove.

### Connecting Aastra 5380

#### ■ Connections

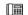

Telephone connection

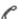

Connecting the handset

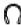

Connecting the headset

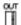

Connecting the Aastra M530/M535 expansion key module or power supply

#### ■ Connecting your phone to the system

- Plug the connector on the phone cord on the underside of the phone into the socket with the phone symbol.
- Desktop installation only: To relieve the strain on the cable feed the cable through one of the cable guides on the stand rest.
- · Plug the other end of the cable into the phone socket outlet.
- Set channel selector switch on the underside of the phone. Contact your system administrator for more information.

#### ■ Logging your phone on

Your system administrator has to prepare the system before you can log on your phone.

eud-0850/2.1 — I7.7 — 10.2008

## Connecting Aastra 5380ip

#### **■** Connections

LAN Connecting to the IP network

PC x Connecting a PC (if required)

Connecting the handset

Connecting the headset

Connecting the power supply

Connecting the Aastra M530/M535 expansion key module

#### Note:

Your system administration will take care of the IP addressing and the commissioning of the phone. The IP addresses and other information about your phone is available in the setting mode.

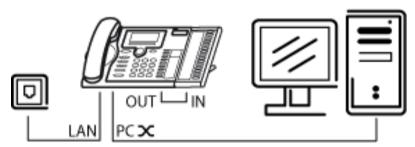

#### ■ Connecting your phone to the LAN

This phone communicates via the same connection as your PC (IP network / LAN). This means you do not need a special phone connection. Ask your system administrator if you have any doubts about your phone's connection.

- Connecting the LAN cord (not included in the scope of delivery) to a LAN socket.
- Plug the connector at the loose end on the underside of the phone into the LAN socket.
- Desktop installation only: To relieve the strain on the cable feed the cable through one of the cable guides on the stand rest.

#### ■ Connecting your PC to the LAN

If required, you can connect your PC or another LAN device to the phone, for example a printer.

- Connecting the LAN cord (not included in the scope of delivery) to the PC's network socket.
- Plug the connector at the loose end on the underside of the phone into the PC socket.
- Desktop installation only: To relieve the strain on the cable feed the cable through one of the cable guides on the stand rest.

#### ■ Connecting the power supply

If your LAN supports Power-Over-Ethernet (PoE), the phone will be powered via the LAN cord and you will not require a power adapter.

If your LAN does not support PoE or if you have installed a switch between the LAN and the phone that does not support PoE, you will need the optional power adapter to power the phone.

#### Note:

Only use the optional original plug-in power adapter.

- Plug the round connector of the power cord on the underside of the phone into the power socket.
- Desktop installation only: To relieve the strain on the cable feed the cable through one of the cable guides on the stand rest.
- · Connect the power supply to the mains.

#### ■ Logging your phone on

Your system administrator has to prepare the system before you can log on your phone.

# Expansion key module Aastra M530/M535 (optional)

You can connect up to 3 Aastra M530 expansion key modules with 20 configurable keys each and up to 3 Aastra M535 expansion key modules with 3 x 15 configurable keys to your phone. You can freely combine Aastra M530 and Aastra M535. Each key has an LED for visual signalling.

#### ■ Connections

**IN** Connecting the Aastra M530∕M535 expansion key module

Connecting further Aastra M530·M535 expansion key modules (symbol on Aastra M530)

Connecting further Aastra M530/M535 expansion key modules or power supply (symbol on Aastra M535)

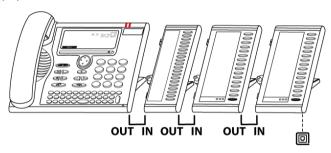

#### ■ Connecting the Aastra M530/M535 expansion key module

#### Note

Always disconnect the phone from the mains first before you connect/disconnect an Aastra M530/M535 expansion key module.

- Unplug the phone cord from the socket on the underside of the phone.
- Attach Aastra M530/M535 expansion key module to the right of the phone until you feel and hear it snap into place, as indicated in the following figure.
- Plug the cord into the supplementary equipment sockets on the underside of the phone and the Aastra M530/M535 expansion key module.
- Feed the connecting cable through the strain relief on the underside of the Aastra M530/M535 expansion key module.
- Plug the phone cord back into the socket on the underside of the phone. The expansion key module Aastra M530/M535 is now ready for operation.
- Depending on the type of power supply, you may need additional power supply units for
  your expansion key modules. If there is an under supply of power, a message appears on the
  display. Contact your system administrator for more information.
- Proceed in a similar way if you want to connect other Aastra M530/M535 expansion key modules (maximum 3).

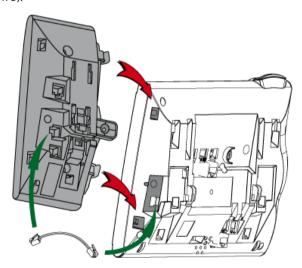

# Labelling the Aastra M530 expansion key module

Write-on labels for the configurable keys can be found on the internet at http://www.aastra.com/docfinder as an electronic document. You can fill out the fields directly on your PC and then print out the labels.

- Label the write-on labels on the PC, print them ("page scaling for printing: none") and cut them out.
- Carefully remove the transparent cover next to the configurable keys.
- Place the write-on labels into the recesses next to the configurable keys.
- · Carefully replace the transparent cover.

# Index I

| Ending a Call                                    | M                                        |    |
|--------------------------------------------------|------------------------------------------|----|
| Enquiry Call During a Call                       | M535 backlight intensity                 | 56 |
| Equipment provided                               | M535 display contrast                    | 56 |
| Expansion key module Aastra M530 94              | Maintenance                              | 5  |
| Expansion key module Aastra                      | Makes announcement to team partner       | 52 |
| M530/M53597, 98, 100                             | Making a Call                            | 9  |
| Expansion key module Aastra M535 94              | Making a call on a third-party phone     | 45 |
| F                                                | Making calls to a two-company system     |    |
| Finding by paging system                         | (Operating Console)                      | 87 |
| First-Time Operation                             | Making Calls using the line key          |    |
| Formulating Functions                            | (Operator Console)                       | 84 |
| Forwarding                                       | Making calls using the Personal Key      |    |
| Forwarding a Call                                | (Operator Console)                       | 84 |
| Forwarding a Call on No Reply                    | Malfunctions                             | 90 |
| Forwarding to a message                          | MCID                                     | 48 |
| Forwarding to Voice Mail                         | Menu-Guided Navigation                   |    |
| Foxkey                                           | Microphone key                           | 3  |
| Function Commands                                | Mounting the phone                       |    |
| Function key                                     | Moving the Cursor                        | 19 |
| Function MCID (Malicious Call Identification) 48 | Muting the Microphone                    | 13 |
|                                                  | N                                        |    |
| G                                                | Navigating with the navigation key       | 10 |
| GNU licence provisions                           | Navigation key                           |    |
| Н                                                | Not configured                           |    |
| Hands-free microphone2                           | Number key                               |    |
| Hands-free operation                             | •                                        | ,  |
| Headset                                          | 0                                        |    |
|                                                  | Open listening                           |    |
| <u> </u>                                         | Open Source Software                     |    |
| Illumination                                     | Operating elements                       |    |
| Information on Operator Console                  | Operator Console                         |    |
| Installation                                     | Options                                  |    |
| Intended Purpose                                 | Organisation within the team             |    |
| Intrusion                                        | Organizing an Absence                    | 35 |
| IP connections                                   | P                                        |    |
| K                                                | Pager                                    | 46 |
| Key phone 53                                     | Park                                     |    |
| L                                                | Park call on line key (Operator Console) | 85 |
| Labels 3, 102                                    | Parking on a Line key                    | 54 |
| LED                                              | Personal call routing                    | 48 |
| LED display                                      | Personal greeting                        | 69 |
| LEDs (Operator Console)                          | Personal key (Operator Console)          | 79 |
| Line Keys53                                      | Phone book                               | 23 |
| Line keys (Operator Console)                     | Phone book key                           | 3  |
| Local IP settings                                | Phoning over a Line Key                  |    |
| Lock                                             | Picking Up a Call                        |    |
| Logging the IP phone                             | PoE                                      | 99 |
| Logging your phone on                            | Pressing a Key                           | 16 |
| Loudspeaker key                                  | Private call with PIN                    | 31 |
| Loudspeaker key                                  | Protection                               | 66 |

#### **Declaration of Conformity**

Aastra Technologies Limited hereby declares that the equipment Ascotel® und Ascotel® IntelliGate® and the accessories there to comply with the basic requirements and other relevant stipulations of Directive 1999/5/EC.

You will find the complete text of the declaration of conformity and other documents for this device and the telecommunications systems Ascotel® and Ascotel® IntelliGate® under:

www.aastra.com/docfinder

Ascotel® and IntelliGate® are registered trademarks of Aastra.

Technical modifications and product availability subject to change without notice.

Copyright © Aastra Technologies Limited

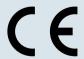

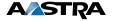